# Mitel 6869 SIP Phone

10/2015 AMT/PUD/TR/0147/1/4/FR Guide de l'utilisateur

# **Do Mitel**

#### **Avertissement**

Bien que les informations contenues dans ce document soient considérées comme pertinentes, Mitel Networks Corporation (MITEL ®) ne peut en garantir l'exactitude.

Les informations sont susceptibles d'être modifiées sans préavis et ne doivent pas être interprétées de quelque façon que ce soit comme un engagement de Mitel, de ses entreprises affiliées ou de ses filiales.

Mitel, ses entreprises affiliées et ses filiales ne sauraient être tenus responsables des erreurs ou omissions que pourrait comporter ce document. Celui ci peut être revu ou réédité à tout moment afin d'y apporter des modifications.

Aucune partie de ce document ne peut être reproduite ou transmise sous une forme quelconque ou par n'importe quel moyen - électronique ou mécanique - quel qu'en soit le but, sans l'accord écrit de Mitel Networks Corporation.

© Copyright 2015, Mitel Networks Corporation. Tous droits réservés. Mitel ® est une marque déposée de Mitel Networks Corporation.

Toute référence à des marques tierces est fournie à titre indicatif et Mitel n'en garantit pas la propriété.

# *Table des matières*

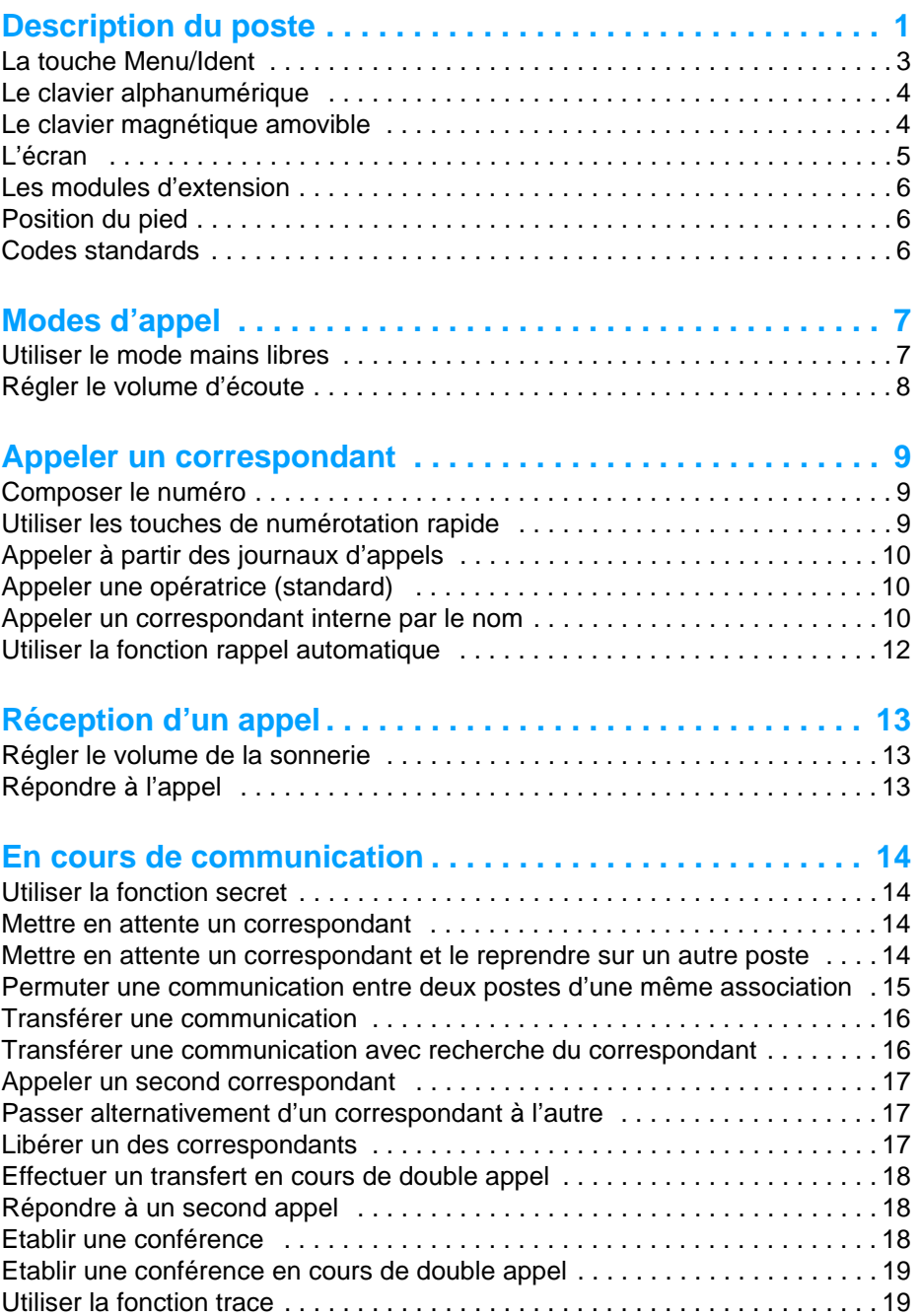

# *Table des matières*

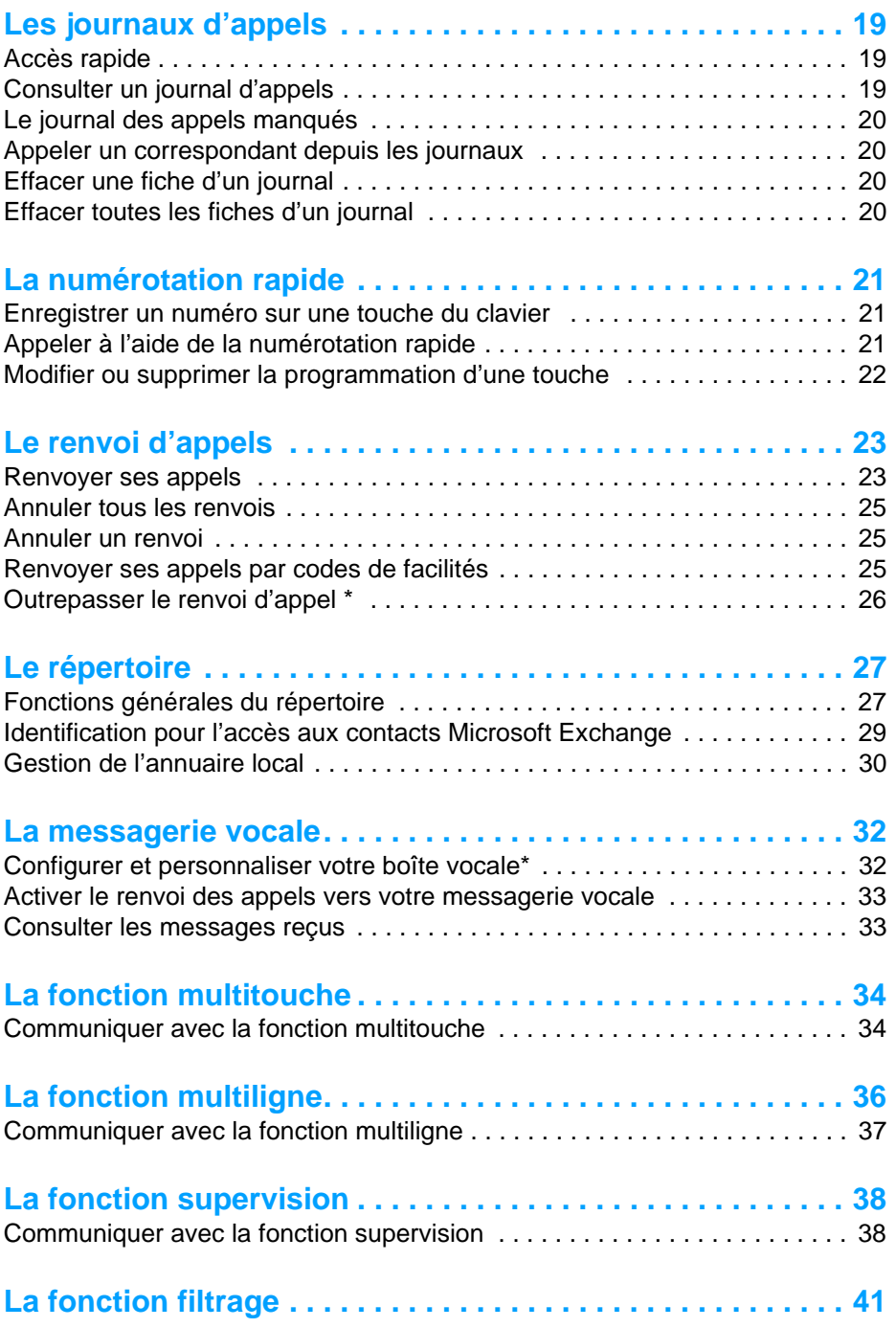

# *Table des matières*

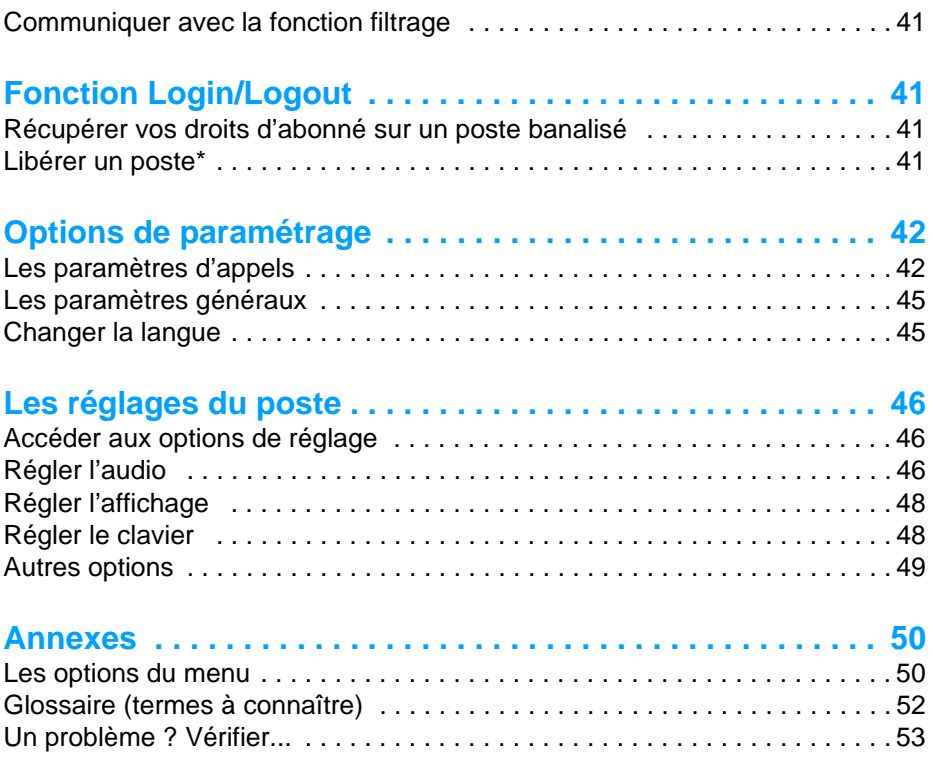

## **Description du poste**

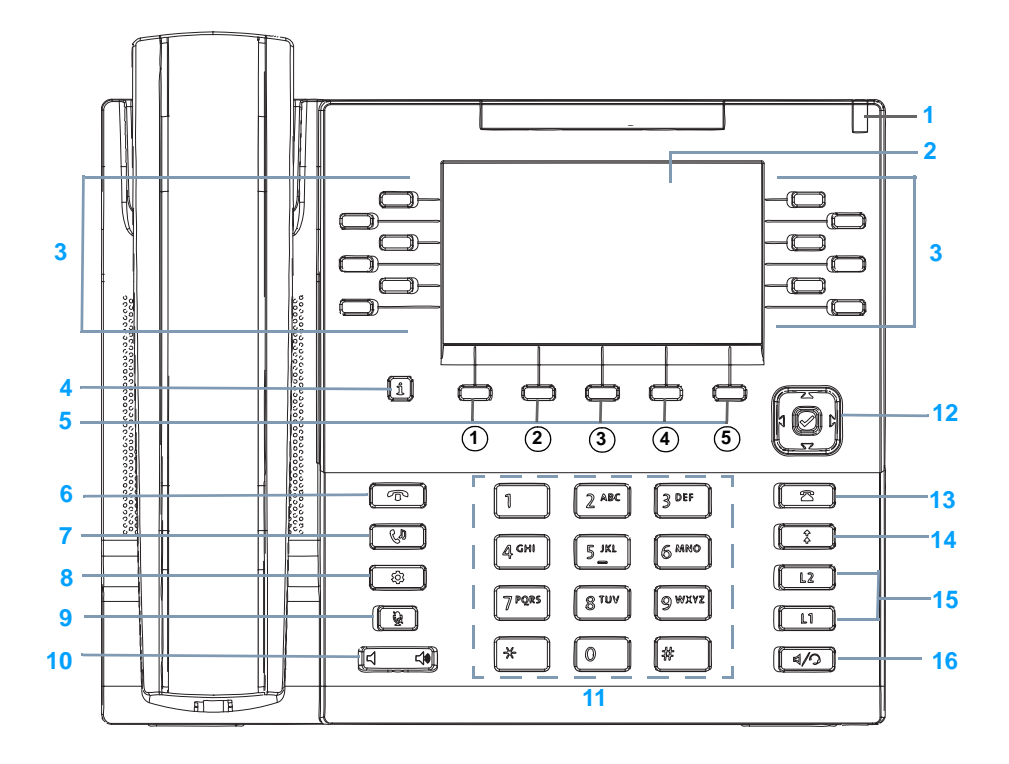

**1 Voyant message :** il clignote pour signaler un appel entrant, un correspondant mis en garde, une notification de message.

#### **2 Ecran LCD**

#### **3 Touches programmables avec voyants associés :**

Afin de programmer ces touches avec les fonctions que vous utilisez le plus souvent, demandez conseil à votre exploitant système. Jusqu'à 44 touches peuvent être programmées, réparties sur 4 pages. La touche en bas et à droite permet de se déplacer de page en page et de situer la page en cours.

**4 Touche Info** permet d'afficher différentes informations.

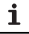

- **5 5 touches contextuelles** : ces touches affichent, en fonction du contexte, les fonctions offertes par le système. Poste au repos et dans une configuration neuve, ces touches représentent les fonctions système décrites ci-dessous. Néanmoins, selon la configuration du système, l'exploitant système peut être amené à modifier leur contenu.
	- 1 **Menu/Ident** : cette touche a deux fonctions :
		- permet d'accéder au menu système sur un poste identifié\* (voir ["La touche](#page-7-0)  [Menu/Ident", page 3](#page-7-0)).
		- permet de s'identifier sur un poste banalisé.
	- 2 **Annuaire** : appel par le nom recherche d'un abonné de l'annuaire système à partir de la saisie des premières lettres de son nom et/ou prénom.
	- 3 **MsgVoca.** : accès direct à la messagerie vocale.
	- 4 **Ann.Pers.** : accès direct au répertoire personnel.
	- 5 Touche non utilisée au repos.
- **6 Touche Fin** permet de mettre fin à une communication.
- **7 Touche mise en garde** permet de mettre une communication active en garde. Pour reprendre la communication, appuyer à nouveau sur cette touche ou sur la touche de ligne dont le voyant clignote.
- **8 Touche options** permet d'accéder au menu des options du poste.
- **9** Touche secret : permet de couper le microphone afin que le correspondant n'entende plus la conversation (le voyant associé clignote).

#### **10 Réglage du volume d'écoute :**

- du combiné,
- du casque,
- de la sonnerie,
- du dispositif mains libres.
- **11 Clavier alphanumérique :** permet de composer des numéros ou de saisir du texte.

#### **12 Navigateur :**

- $\bullet$  les touches  $\bullet$  ou  $\bullet$  permettent de se déplacer dans les listes ; la touche  $\blacktriangledown$  permet aussi d'afficher la ligne suivante dans certains menus.
- dans la saisie de texte, les touches  $\blacktriangleleft$  et permettent de placer le curseur derrière un caractère à corriger,
- la touche centrale permet de valider une sélection.
- **<sup>13</sup> Touche Journaux d'appels :** permet d'accéder directement au journal des appels manqués.

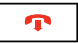

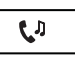

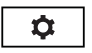

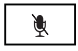

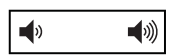

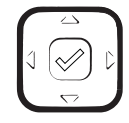

#### **<sup>14</sup> Touche Bis :** permet d'accéder directement au journal des appels sortants.

- **15 2 touches de lignes** permettent de :
	- prendre une ligne ou un appel.
	- passer d'un correspondant à l'autre lors d'appels simultanés.
	- Le voyant associé à une touche indique l'état de la ligne :
	- voyant éteint : ligne libre ;
	- voyant clignotant rapidement : appel entrant ;
	- voyant clignotant lentement : correspondant en attente ;
	- voyant fixe : appel en cours.
- **16 Touche Haut-parleur/Casque** permet :
	- d'activer le mode mains libres
	- si vous utilisez un casque et selon le réglage du poste, de basculer du haut-parleur sur le casque et inversement.

### <span id="page-7-0"></span>*La touche Menu/Ident*

Cette touche donne accès aux fonctions offertes par le système. Celles-ci diffèrent selon l'état du poste.

- Poste au repos : voir le récapitulatif dans ["Les options du menu", page 50](#page-60-0).
- Poste occupé : que le poste soit en communication, en attente de réponse ou que le correspondant soit déjà en ligne, un appui sur la touche Menu affichera alors la ou les fonctions disponibles.
- Dans les menus, la touche **peut apparaître**. Un appui sur cette touche fera apparaître d'autres fonctions.

**Remarque :** dans le cas où la touche Menu n'est pas proposée, certaines fonctions peuvent être mises en oeuvre autrement, à l'aide de codes de facilités. Ces fonctions sont alors décrites des deux façons, par la touche Menu/Ident et par le code de facilité.

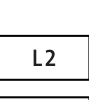

 $L1$ 

 $\ddagger$ 

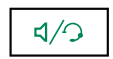

## <span id="page-8-0"></span>*Le clavier alphanumérique*

Le clavier alphanumérique permet de saisir du texte. La saisie est basée sur la correspondance des touches avec les lettres ou signes.

Lorsqu'une saisie de texte est proposée :

• sélectionnez le caractère désiré par appuis successifs sur la touche correspondante.

Exemple :

- un premier appui sur la touche 2 affiche la lettre A,
- un second appui sur la touche 2 affiche la lettre B,
- un troisième appui sur la touche 2 affiche la lettre C,
- un quatrième appui sur la touche 2 affiche le chiffre 2.

Par appuis successifs, la touche 1 permet la saisie des caractères de ponctuation.

Pour saisir une lettre située sur une autre touche :

• appuyez sans attendre sur une autre touche pour saisir la lettre suivante selon le même principe.

Pour saisir une autre lettre située sur la même touche :

• attendez que le curseur clignote à l'emplacement suivant.

Pour saisir un espace :

• appuyez 2 fois sur la touche \*.

Pour corriger du texte en cours de saisie :

- utilisez si nécessaire les touches  $\triangleq$  ou pour placer le curseur après la lettre à corriger,
- appuyez sur la touche interactive Gomme pour effacer le caractère précédent,
- saisissez le nouveau caractère comme indiqué ci-dessus.

#### *Le clavier magnétique amovible*

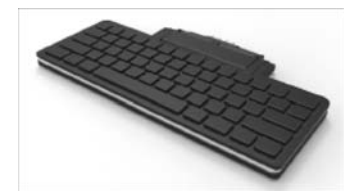

Pour plus de confort lors de la saisie, le poste peut être équipé d'un clavier amovible, alimenté par le poste. Il se connecte au poste par simple contact magnétique. Il existe en version AZERTY, QWERTY ou QWERTZ. Demandez conseil à votre exploitant système.

### *L'écran*

Le contenu de l'écran varie selon l'état du poste et vous guide dans vos recherches par l'affichage des touches contextuelles. Laissez-vous guider.

**Au repos**, l'écran indique :

- l'identité du poste,
- le libellé attribué aux touches programmables. Ces touches sont programmables à l'aide de l'outil MiVoice 5000 User Portal. Demandez conseil à votre exploitant système.
- la date et l'heure,
- une ligne de message : si plusieurs messages concernent l'état du poste, chaque message est affiché alternativement. Vous pouvez afficher les différents messages en utilisant les touches haut et bas du navigateur. Ces messages concernent :
	- un renvoi d'appels immédiat actif,
	- les appels manqués depuis la dernière consultation du journal,
	- un mode repli activé (secours),
	- la fonction Ne Pas Déranger active
	- une communication parquée
- le libellé des touches contextuelles.

**Remarque :** après la temporisation saisie dans le menu de paramétrage du poste (*[Voir](#page-58-0)  ["Régler l'affichage", page 48.](#page-58-0)*), l'écran passe en mode Economie d'énergie. Dans ce cas, un cadre se déplace à l'écran, affichant uniquement l'heure et la date. Un appui sur n'importe quelle touche réactive l'affichage complet de l'écran.

#### **Pendant un appel**, l'écran indique aussi :

- le nom et/ou le numéro du correspondant,
- sa photo s'il y a lieu,
- le temps écoulé depuis le début de la communication,
- le cas échéant, le niveau de qualité audio et/ou un petit verrou signifiant que la communication est cryptée,
- le libellé des fonctions accessibles par touches contextuelles. Des pointillés associés à une touche contextuelle indiquent que d'autres fonctions sont disponibles en appuyant sur cette touche.

## *Les modules d'extension*

Des modules d'extension viennent compléter votre poste d'un nombre de touches programmables variant selon le modèle.

L'utilisation d'un module d'extension permettra d'avoir une vision immédiate des touches programmées (supervision, multitouche, multiligne, filtrage...), que le poste soit au repos ou en cours de communication. Demandez conseil à votre exploitant système.

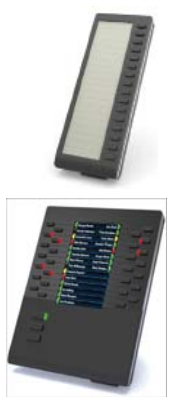

M680i ajoute 16 touches à led, programmables à l'aide de l'outil MiVoice 5000 User Portal qui permet également l'impression des étiquettes de libellés. Jusqu'à 3 modules d'extension peuvent compléter votre poste.

M685i avec écran LCD ajoute 3 pages de 28 touches à led, programmables à l'aide de l'outil MiVoice 5000 User Portal. Les libellés des touches s'affichent sur l'écran LCD.

Jusqu'à 3 modules d'extension peuvent compléter votre poste.

**Important :** ces modules d'extension sont alimentés en courant par le poste et ne nécessitent pas l'utilisation d'un bloc secteur indépendant. Ils ne peuvent pas être utilisés ensemble.

### *Position du pied*

Le pied peut être glissé de deux manières dans l'emplacement qui lui est destiné dans la coque du poste. Selon le sens d'insertion, le pied forme un angle de 60° ou 35° offrant ainsi une position plus ou moins verticale sur le bureau.

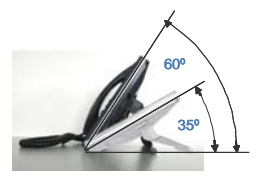

## *Codes standards*

Ce document présente des codes standard d'accès aux diverses fonctions, éventuellement personnalisés par l'exploitant. Si c'est le cas, ce dernier vous indiquera les codes d'accès spécifiques qui sont à reporter dans les espaces réservés à cet effet (par exemple : code d'accès à l'extérieur 0 ou  $\Box$ ; inscrire dans le cadre le code personnalisé).

# **Modes d'appel**

Votre téléphone propose divers modes d'appel adaptés à vos activités.

Ces facilités viennent en complément du mode classique combiné (ou mode discret) : décrochage du combiné pour répondre ou émettre un appel et raccrochage du combiné pour mettre fin à un appel.

## *Utiliser le mode mains libres*

Le mode mains libres permet d'appeler ou de répondre à un appel, sans décrocher le combiné. Il est possible de passer du mode mains libres au mode combiné et inversement, en cours de communication.

**Répondre à un appel en mode mains libres :**

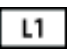

• Appuyer sur la touche de ligne qui clignote (L1 par exemple) -> Sans décrocher le combiné, vous pouvez converser directement en mode mains libres. Le voyant associé à la touche mains libres  $| \phi \rangle$  s'allume.

**Appeler un correspondant en mode mains libres :**

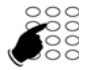

• Composez directement au clavier le numéro du correspondant. -> Le numéro composé s'affiche au fur et à mesure de la saisie. Votre poste passe automatiquement en mode mains libres.

**Mettre fin à une communication :**

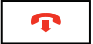

• Appuyez sur la touche  $\sqrt{2}$ 

**Passer du mode mains libres au mode combiné :**

• Décrochez simplement le combiné.

Vous conversez en mode mains libres :

-> La conversation se poursuit en mode combiné (ou mode discret).

Le voyant associé à la touche mains libres s'éteint. En raccrochant le combiné, vous mettez fin à la communication.

# *Modes d'appel*

**Passer du mode combiné au mode mains libres :**

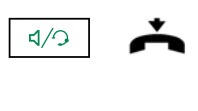

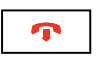

Vous conversez en mode combiné :

- Appuyez sur la touche mains libres puis raccrochez le combiné.
	- -> La conversation se poursuit en mode mains libres. Le voyant de la touche mains libres est allumé.

En fin de communication vous devez appuyer sur la touche Fin.

### *Régler le volume d'écoute*

Quelque soit le mode utilisé (mode combiné, mains libres ou micro-casque), le niveau d'écoute peut être ajusté (8 niveaux). Le réglage est mémorisé.

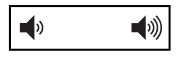

#### **Moins fort :**

• Appuyez sur la touche gauche du réglage de volume.

#### **Plus fort :**

• Appuyez sur la touche droite du réglage de volume.

# **Appeler un correspondant**

Il existe plusieurs moyens d'appeler un correspondant, selon que son numéro est nouveau ou déjà mémorisé par le poste.

Les procédures d'appel des correspondants mémorisés dans les journaux sont explicitées dans les chapitres dédiés à ces facilités.

A la réponse du correspondant, vous pouvez utiliser indifféremment les modes décrits précédemment.

### *Composer le numéro*

Vous allez utiliser les touches du clavier numérique pour composer le numéro du correspondant.

**Remarque :** pour plus d'informations sur la composition des numéros, reportez-vous au paragraphe *["Autres options", page 49](#page-59-0)* .

**Pour appeler un correspondant interne :**

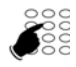

Composez le numéro de poste du correspondant. -> L'afficheur présente le nom du correspondant **\***.

**Pour appeler un correspondant externe :**

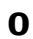

1 - Composez le code d'accès à l'extérieur (0) ou .

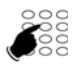

- 2 Composez le numéro du correspondant.
	- -> L'afficheur présente le numéro composé ou le nom de l'appelé s'il est dans l'annuaire.

### *Utiliser les touches de numérotation rapide*

Neuf touches du clavier peuvent être affectées aux numéros des correspondants que vous appelez régulièrement (internes ou externes).

Appuyez de façon prolongée sur une des touches du clavier (1 à 9). -> Le poste appelle automatiquement le numéro du correspondant qui a été précédemment attribué à cette touche. L'afficheur présente le nom du correspondant si disponible. **1** à **9**

**Remarque :** pour programmer une touche de numérotation rapide, reportez-vous au chapitre *["Enregistrer un numéro sur une](#page-27-0)  [touche du clavier", page 21](#page-27-0)* .

# *Appeler un correspondant*

## *Appeler à partir des journaux d'appels*

Vous pouvez appeler un correspondant enregistré dans un des journaux d'appels. Les journaux d'appels sont décrits dans le chapitre *["Les journaux d'appels", page 19](#page-25-0)* 

## *Appeler une opératrice\* (standard)*

Vous souhaitez joindre la personne chargée de l'accueil téléphonique.

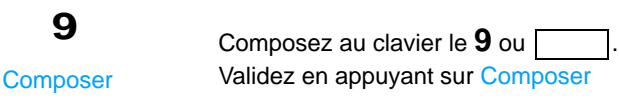

### <span id="page-14-0"></span>*Appeler un correspondant interne par le nom*

Vous pouvez rechercher dans l'annuaire système le nom du correspondant dont vous ne connaissez pas le numéro.

**IMPORTANT** : La touche **Annuaire** ne devrait pas apparaitre lorsque la touche **Ann. Perso** est disponible comme autre touche contextuelle. Contacter votre exploitant système car l'appel est à effectuer, alors à partir de la touche **Ann. Perso** disponible comme autre touche contextuelle. ([Voir "Le répertoire",](#page-33-0)  [page 27](#page-33-0)).

**Poste au repos :** 

#### **Annuaire**

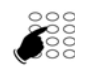

- 1 Appuyer sur la touche contextuelle **Annuaire**.
- 2 Saisissez le ou les premiers caractères du nom et/ou du prénom à l'aide du clavier alphanumérique (pour en savoir plus, voir *["Le clavier alphanumérique", page 4](#page-8-0)* ). Par exemple : - pour rechercher Jean Duval, il est possible de saisir «J DU» ou «DU J» ou «JE D» ou «J D» etc... - pour rechercher Jean Le Gros, la saisie du nom doit se faire sur la première partie du nom «J L» «JE L» «J LE»...

#### Recherche

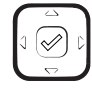

Sélect.

- 3 Appuyez sur Recherche pour afficher la première réponse.
- 4 Si plusieurs réponses existent, utilisez les touches de navigation pour déplacer le curseur dans la page. Utilisez les touches contextuelles Suivant ou Précédent pour changer de page.
- 5 Sélectionnez le correspondant.
- 6 Sélectionnez éventuellement le type de numéro à appeler (Bureau, Domicile, GSM).

Appel

7 - Pour appeler le correspondant, appuyez sur Appel. Pour appeler depuis la ligne secondaire d'un poste multiligne, appuyez sur la touche de ligne correspondant à cette ligne.

Pour revenir à l'écran de repos :

• Appuyez sur la touche sur la touche de fin ou sur la touche contextuelle Quitter.

#### *Utiliser la fonction rappel automatique*

Vous appelez un correspondant interne mais celui-ci est occupé ou ne répond pas. Vous pouvez demander son rappel automatique.

**Activer le rappel automatique**

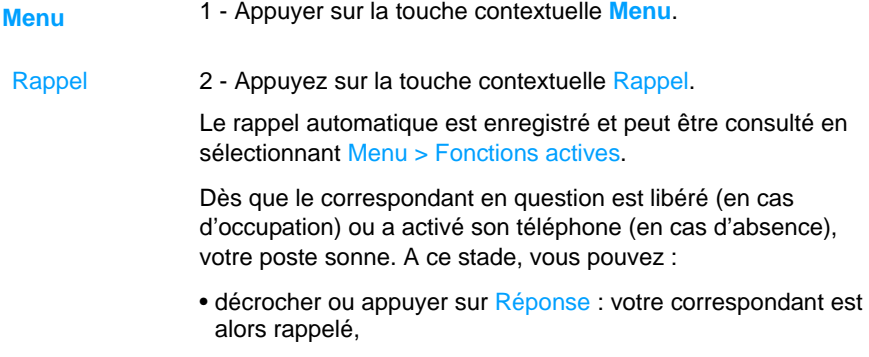

• appuyer sur Ignorer ou sur la touche Fin pour annuler le rappel automatique.

**Désactiver le rappel automatique**

Si vous souhaitez annuler un rappel automatique enregistré.

- 1 Appuyez sur la touche contextuelle **Menu**.  **Menu**
	- 2 Sélectionnez Fonctions actives (v) et validez par Sélect.
	- 3 Sélectionnez Rappel ( $\blacktriangledown$ ) et appuyez sur Effacer. Pour afficher le numéro du poste concerné, appuyez sur Sélect avant d'effacer.
		- -> Le rappel automatique enregistré est supprimé.

# **Réception d'un appel**

Lors d'un appel entrant, le poste sonne et le voyant message clignote.

Lorsque l'appelant est mémorisé dans l'un des annuaires (interne ou externe<sup>\*</sup>), l'afficheur présente le nom associé.

### *Régler le volume de la sonnerie*

Durant la phase de sonnerie, vous pouvez adapter le volume sonore de celle-ci.

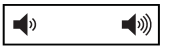

Appuyez sur la touche volume gauche pour baisser le volume sonore ou sur la touche volume droite pour augmenter le volume sonore.

-> Le dernier réglage est mémorisé par le poste.

## *Répondre à l'appel*

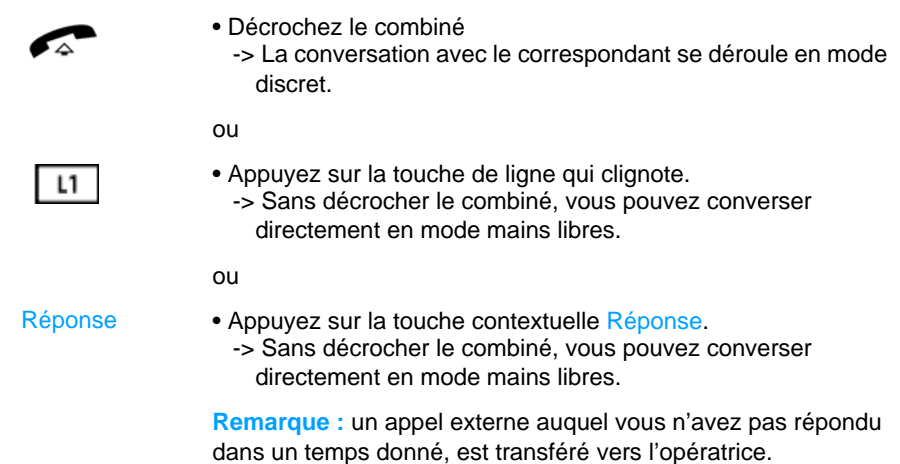

*<sup>\*</sup> Selon programmation effectuée par l'exploitant système*

### *Utiliser la fonction secret*

La communication est établie avec un correspondant et vous désirez faire un aparté sans que votre correspondant ne vous entende :

**Désactiver le microphone :**

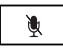

Appuyez sur la touche Secret.

-> Le micro du combiné est coupé ; le voyant associé à la touche clignote. Votre correspondant ne vous entend pas.

**Réactiver le microphone :**

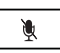

Appuyez à nouveau sur la touche Secret.

-> Le micro du combiné est en service ; le voyant associé à la touche s'éteint, indiquant que votre correspondant vous entend à nouveau.

#### *Mettre en attente un correspondant*

La communication est établie avec un correspondant et vous désirez le mettre en attente afin du reprendre ultérieurement sur le même poste :

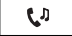

1 - Appuyez sur la touche Attente.

-> Votre correspondant est mis en attente et entend des bips ou une musique de patience.

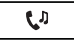

2 - Appuyez à nouveau sur la touche Attente pour reprendre la conversation avec votre correspondant.

#### <span id="page-18-0"></span>*Mettre en attente un correspondant et le reprendre sur un autre poste*

Vous êtes en communication avec un correspondant et vous désirez poursuivre la conversation sur un autre poste.

Appuyez sur la touche contextuelle Parking**. Parking** 

> -> Le poste revient au repos avec le statut «Appel parqué». Votre correspondant est mis en attente et entend des bips ou une musique de patience.

**Remarque :** Le message disparaît dès que la communication est reprise sur l'autre poste ou si le correspondant met fin à l'appel.

**Sur le second poste, au repos** (gamme Mitel 6700 SIP Phone) **:**

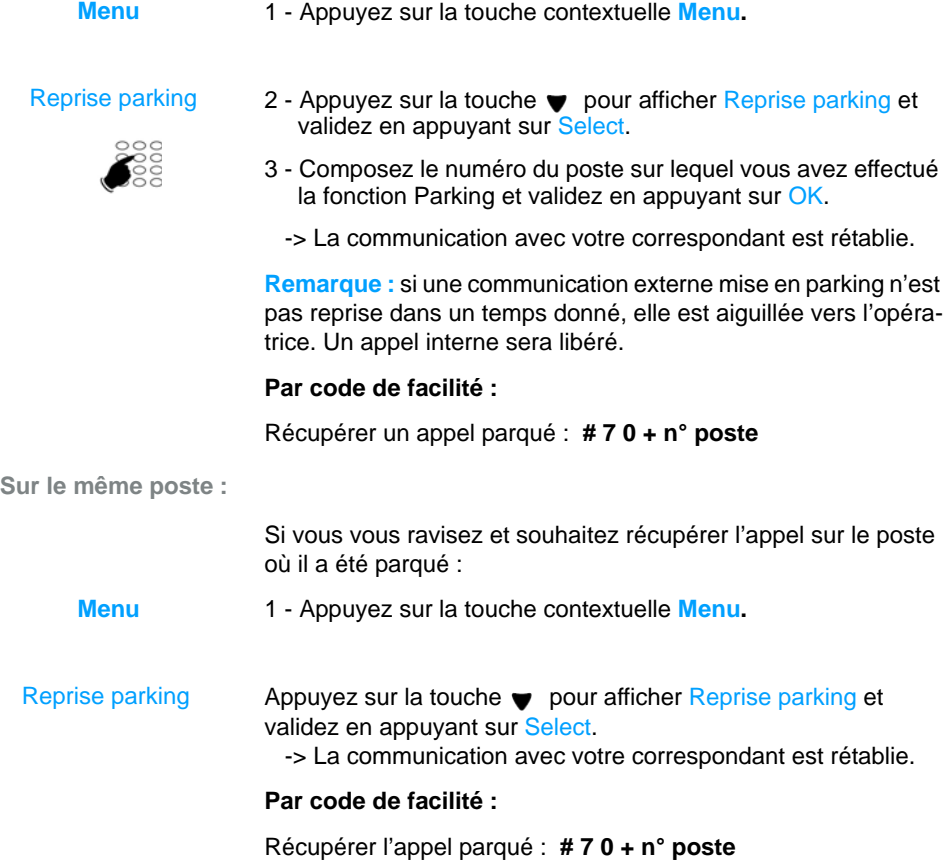

### *Permuter une communication entre deux postes d'une même association\**

Votre abonnement possède plusieurs postes en association : un poste fixe et un terminal dect par exemple. Dans cet exemple, vous souhaitez reprendre sur le terminal dect une communication déjà établie sur le poste fixe.

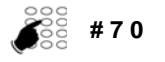

1 - Depuis le poste de l'association sur lequel vous souhaitez reprendre la communication (le terminal dect dans notre exemple), saisissez le code **# 7 0.**

-> Un message de prise en compte est émis.

\* *Selon programmation effectuée par l'exploitant système* 

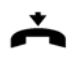

- 2 Sur le premier poste, libérez la communication en raccrochant le combiné ou par appui sur la touche Fin.
	- -> La communication est maintenant établie sur le second poste.

#### *Transférer une communication*

Vous êtes en communication avec un correspondant et vous souhaitez transférer la communication vers un autre poste :

#### **Transfert**

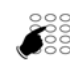

- 1 Appuyez sur la touche contextuelle **Transfert.**
- 2 Composez le numéro du poste.

**Composer** 

3 - Appuyez sur Composer.

Vous pouvez attendre la réponse du correspondant appelé ou raccrocher immédiatement.

**Remarque :** le transfert d'une communication en cours de double appel est décrit [page 18](#page-22-0).

#### *Transférer une communication avec recherche du correspondant*

Vous voulez transférer la communication vers un autre poste mais vous ne connaissez pas le numéro du correspondant. Vous pouvez effectuer une recherche par le nom, une recherche dans l'une des listes d'appels ou dans le répertoire personnel.

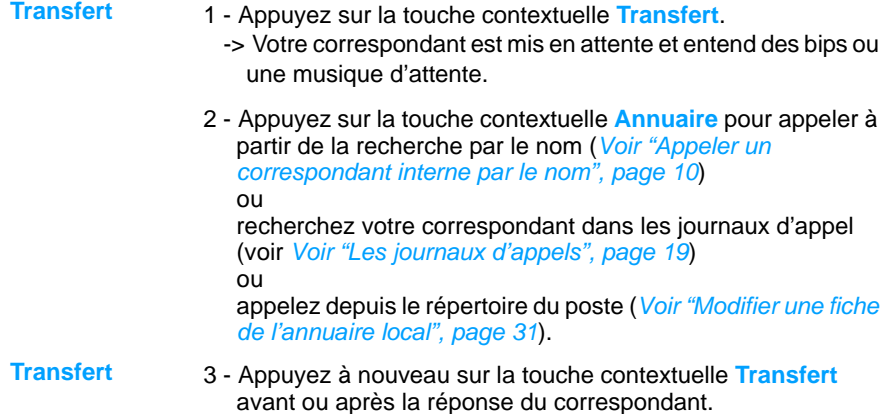

## *Appeler un second correspondant*

Vous êtes en communication avec un correspondant et vous désirez communiquer avec un second correspondant, qu'il soit interne ou externe à l'entreprise :

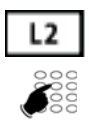

- 1 Appuyez sur la touche L2.
	- -> Votre premier correspondant est mis en attente.
- 2 Composez le numéro du second correspondant.

**Remarque :** vous pouvez également accéder à un numéro mémorisé dans l'annuaire ou le répertoire.

Si le correspondant appelé ne répond pas, appuyez sur la touche de ligne qui clignote pour revenir avec le correspondant en attente.

## *Passer alternativement d'un correspondant à l'autre*

Vous êtes en ligne avec le deuxième correspondant et voulez passer successivement d'un correspondant à l'autre :

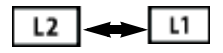

• Appuyez sur la touche de ligne qui clignote pour reprendre le correspondant en attente.

-> Vous communiquez alternativement avec chacun des deux correspondants, mais ils ne peuvent communiquer entre eux. L'afficheur présente le numéro ou le nom du correspondant en conversation.

#### *Libérer un des correspondants*

L1

Pour libérer un des correspondants (celui avec lequel vous conversez) :

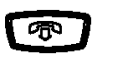

• Appuyez sur la touche Fin pour libérer l'appel en cours puis sur la touche de ligne qui clignote (L1 par exemple) pour reprendre l'appel en attente.

## <span id="page-22-0"></span>*Effectuer un transfert en cours de double appel*

Vous êtes en double appel (un correspondant en ligne, l'autre en attente). Vous souhaitez mettre vos deux correspondants en communication et raccrocher.

**Transfert**

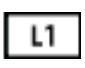

- 1 Appuyez sur la touche contextuelle **Transfert**.
- 2 Appuyez sur la touche de ligne qui clignotait avant l'appui sur la touche Transfert (L1 par exemple). C'est le correspondant qui était en attente.

-> Le transfert est effectué.

## *Répondre à un second appel*

Vous êtes en ligne avec un correspondant et vous recevez un second appel (une nouvelle touche de ligne clignote).

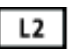

• Appuyez sur la touche de ligne qui clignote (L2 par exemple) pour prendre le second appel (le premier correspondant est mis en attente).

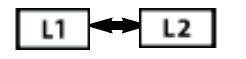

Vous pouvez passer de l'un à l'autre ou établir une conférence à trois.

## *Etablir une conférence*

Vous êtes en communication avec un correspondant et vous souhaitez établir une conférence à trois avec un autre interlocuteur.

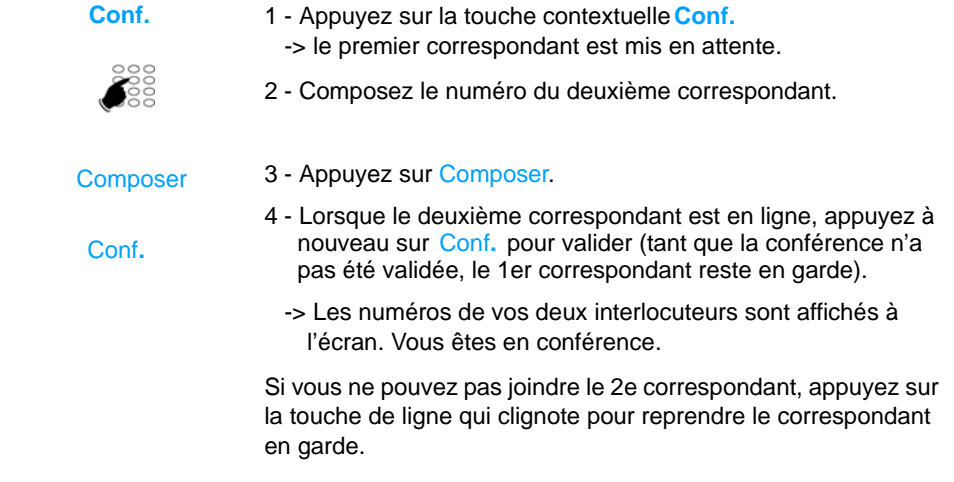

**Libérer un des correspondants** 

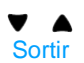

- 1 Sélectionnez le correspondant à libérer à l'aide du navigateur.
- 2 Appuyez sur la touche contextuelle Sortir pour libérer le correspondant sélectionné.

**Mettre fin à la conférence**

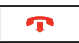

• Appuyez sur la touche Fin ou raccrochez le combiné.

#### *Etablir une conférence en cours de double appel*

Vous êtes en double appel (un correspondant en ligne, l'autre en attente). Vous souhaitez établir une conférence à trois.

**Conf.**

1 - Appuyez sur la touche contextuelle **Conf.**

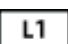

- 2 Appuyez sur la touche de ligne qui clignotait avant l'appui sur la touche Conférence (L1 par exemple). C'est le correspondant qui était en attente.
	- -> Les numéros de vos deux interlocuteurs sont affichés à l'écran. Vous êtes en conférence.

### *Utiliser la fonction trace\**

Vous souhaitez que le numéro du correspondant appelé ou appelant (interne ou externe) soit inscrit dans le journal de bord, afin d'identifier un appel malveillant, par exemple.

- 1 Appuyez sur la touche contextuelle **Menu. Menu**
- 2 Sélectionnez Trace avec ♥. **Trace**
- 3 Validez par Sélect. Sélect

-> Un message confirme la prise en compte de votre demande.

Le numéro est mémorisé dans le tableau de bord consultable par l'exploitant système.

**Remarque :** sur un appel entrant et si l'appelant a d'abord raccroché, la fonction Trace reste accessible pendant 10 secondes.

<sup>\*</sup> *Selon programmation effectuée par l'exploitant système* 

# <span id="page-25-0"></span>**Les journaux d'appels**

Dans le menu Journaux d'appels, quatre listes sont disponibles :

- **Le journal des appels manqués : appels laissés sans réponse,**
- **Le journal des appels entrants** : appels auxquels vous avez répondu,
- **Le journal des appels sortants** : appels que vous avez émis,
- **Le journal complet** : tous les appels entrants et sortants.

Pendant la consultation d'un journal, vous pouvez rappeler automatiquement un numéro mémorisé. Vous pouvez procéder à l'effacement d'une fiche ou de l'ensemble des fiches mémorisées.

Lorsque le journal est plein, tout nouvel appel vient effacer le plus ancien. Lorsqu'un appel est renouvelé plusieurs fois, seul le dernier appel est mémorisé.

## *Accès rapide*

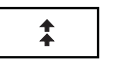

• Appuyez sur cette touche pour accéder directement au **Journal des appels sortants**.

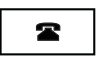

• Appuyez sur cette touche pour accéder directement au **Journal des appels manqués**.

## *Consulter un journal d'appels*

Appuyez sur la touche contextuelle **Menu** puis sélectionnez **Journaux d'appels en appuyant sur Sélect**.

Remarque : la touche centrale du navigateur **permet aussi de valider un choix.** 

• Sélectionnez le journal à consulter (v) et validez par **Sélect**.

Dans le journal complet, les appels sont identifiés par l'un de ces symboles :

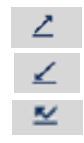

• appel sortant,

- appel entrant,
- appel manqué.

Dans tous sont affichés :

- l'heure d'appel (HH:MM) pour les appels du jour même.
- la date d'appel (JJ MM) pour les appels antérieurs.
- l'identité de l'appelé ou de l'appelant.

Vous pouvez consulter le détail de la fiche en appuyant sur **Détails.**

**Remarque :** sur un poste multiligne, la ligne concernée par l'appel apparaît dans le détail.

### *Le journal des appels manqués*

Lorsque vous ne répondez pas à vos appels, un message à l'écran vous informe du nombre d'appels manqués. Pour prendre connaissance du ou des appels manqués, appuyez sur la touche d'accès rapide au journal des appels manqués .

**Remarque :** lorsque vous répondez à un appel dont le numéro est enregistré dans le journal des appels manqués, ce numéro est alors supprimé de la liste.

#### *Appeler un correspondant depuis les journaux*

**Remarque :** les correspondants dont le numéro est caché ne pourront pas être rappelés.

Vous avez sélectionné une fiche,

• appuyez sur la touche contextuelle **Appeler**. -> Le poste appelle automatiquement le correspondant.

La fiche reste mémorisée dans le journal.

#### *Effacer une fiche d'un journal*

Vous avez sélectionné une fiche,

• appuyez sur la touche contextuelle **Effacer**.

#### *Effacer toutes les fiches d'un journal*

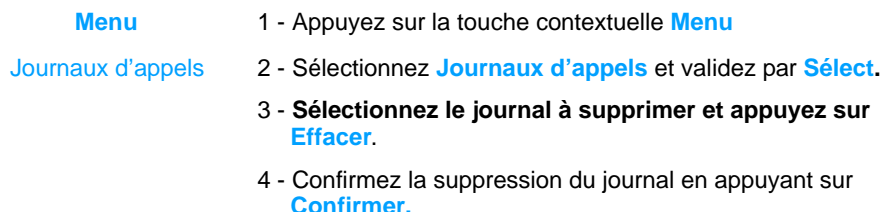

# <span id="page-27-1"></span>**La numérotation rapide**

Cette fonction permet d'enregistrer un numéro sur une touche du clavier numérique. Un simple appui sur la touche ainsi programmée permet d'appeler votre correspondant.

#### <span id="page-27-0"></span>*Enregistrer un numéro sur une touche du clavier*

**Au clavier :**

- 
- **1** à **9** 1 Appuyez de façon prolongée (3 secondes) sur une touche du pavé numérique non déjà programmée.
- 
- 2 Saisissez le numéro à mémoriser
	- -> utilisez éventuellement la touche contextuelle **Ret.Arr.** pour corriger. La touche  $\blacksquare$  permet de se positionner après le caractère à supprimer.
- 3 Sur un poste en multiligne, sélectionnez la ligne d'appel.

4 - Appuyez sur **Mémoire**.

**Depuis le menu des options du poste :**

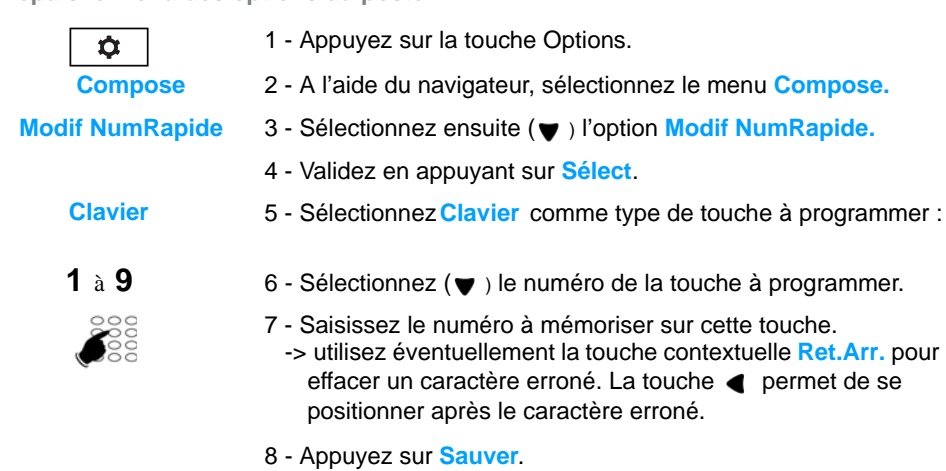

#### *Appeler à l'aide de la numérotation rapide*

 **1** à **9** Appuyez de façon prolongée sur la touche numérique correspondant au numéro enregistré.

## *La numérotation rapide*

#### *Modifier ou supprimer la programmation d'une touche*

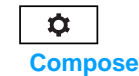

- 1 Appuyez sur la touche Options.
- 2 A l'aide du navigateur, sélectionnez le menu **Compose.**

 **Modif NumRapide**

- 3 Sélectionnez ensuite ( $\blacktriangledown$ ) l'option Modif NumRapide.
- 4 Validez en appuyant sur **Sélect**.
- 5 Sélectionnez  $(\blacktriangledown)$  le type puis la touche à modifier ou à supprimer.
- 6 Utilisez la touche contextuelle **Ret.Arr.** pour supprimer un numéro ou modifier la programmation. La touche *e* permet de se positionner après un caractère à supprimer.
- 7 Validez en appuyant sur **Sauver**.

**Remarque :** pour sortir sans modifier, sélectionnez **Annuler**.

# <span id="page-29-1"></span><span id="page-29-0"></span>**Le renvoi d'appels**

En cas d'absence ou d'occupation, vous avez la possibilité de renvoyer vos appels<sup>\*</sup> vers un autre poste, vers un numéro extérieur (n° de GSM par exemple) ou vers votre boîte vocale**\*** .

La programmation de cette fonction peut aussi être réalisée par codes de facilités. Ceuxci sont présentés dans le paragraphe ["Renvoyer ses appels par codes de facilités",](#page-31-0)  [page 25.](#page-31-0)

#### *Renvoyer ses appels*

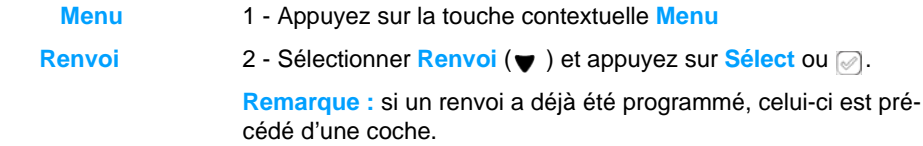

**Choisir le type de renvoi**

Les types de renvois suivants sont proposés :

- **Renvoi immédiat** : l'appel sera immédiatement dirigé vers le poste indiqué.
- **Renvoi sur occupation.** : l'appel sera dirigé vers le poste indiqué si votre poste est occupé (ou indisponible).
- **Renvoi sur non réponse.** : l'appel sera dirigé vers le poste indiqué lorsque vous ne répondez pas.
- **Renvoi prédéterminé** : l'appel sera dirigé vers un poste dont le numéro est programmé par l'exploitant.
- 3 Sélectionnez l'option de votre choix (**Renvoi immédiat** par exemple) et validez en appuyant sur **Sélect** ou . **Renvoi immédiat**

**Choisir l'origine des appels**

Vous allez choisir l'origine des appels à renvoyer.

- **Ttes origines** : permet de renvoyer tous les appels.
- **Origine interne** : permet de renvoyer les appels en provenance de lignes intérieures.
- **Origine externe** : permet de renvoyer les appels en provenance de lignes extérieures.

*\* Selon programmation effectuée par l'exploitant système*

# *Le renvoi d'appels*

#### **Ttes origines**

4 - Sélectionnez l'option de votre choix (**Ttes origines** par exemple) et validez en appuyant sur **Sélect** ou a.

**Choisir la destination du renvoi**

Vous allez maintenant choisir la destination du renvoi.

**• Pour renvoyer les appels vers un abonné :**

#### **Vers abonné**

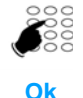

6 - Composez le numéro du poste. En cas d'erreur, corrigez en appuyant sur **RetArr**.

5 - Sélectionnez l'option **Vers abonné** et validez en appuyant sur

7 - Validez en appuyant sur **Ok**.

Sélect ou **.**.

- **Pour renvoyer les appels vers une boîte vocale :**
	- Sélectionnez l'option **Vers mess voc**.
- **Pour renvoyer les appels vers une ligne extérieure \* :**
	- Sélectionnez l'option **Vers ligne extérieure**.
	- Composez le numéro externe précédé du code d'accès à l'extérieur. En cas d'erreur, corrigez en appuyant sur **RetArr**.
	- Validez en appuyant sur **Ok**.

Après confirmation de la prise en compte de la demande, le poste se repositionne sur le menu Renvoi où le type de renvoi est précédé d'une coche.

**Rappel** : appuyez sur la touche contextuelle **Retour** pour sortir de la séquence et revenir à l'écran précédent.

<sup>\*</sup> *Selon programmation effectuée par l'exploitant système* 

# *Le renvoi d'appels*

#### *Annuler tous les renvois*

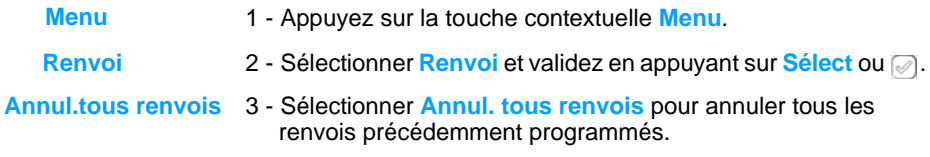

#### *Annuler un renvoi*

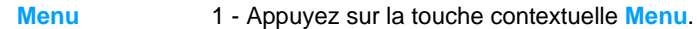

2 - Sélectionnez ( $\bullet$ ) successivement **Fonctions actives**, **Renvoi**, **Sélect** et validez chaque fois en appuyant sur **Sélect**  $ou$  ... **Fonctions actives**

> 3 - Sélectionnez le type de renvoi à supprimer et validez en appuyant sur **Effacer**.

### <span id="page-31-0"></span>*Renvoyer ses appels par codes de facilités*

Lorsque la touche contextuelle Menu n'est pas proposée, vous pouvez renvoyer vos appels vers un autre poste ou vers votre messagerie vocale en utilisant des codes de facilités.

**Renvoi immédiat vers un autre poste**

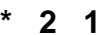

\* **2 1** 1 - Appuyez successivement sur les touches \* 2 1 ou

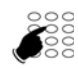

- 2 Composez le numéro du poste choisi.
- 3 Validez par **Comp**. -> tous les appels sont renvoyés immédiatement vers le poste choisi.
- **Annuler ce renvoi : # 2 1** ou

**Renvoi sur non réponse vers un autre poste**

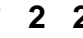

**\* 2 2** 1 - Appuyez successivement sur les touches \* 2 2 ou

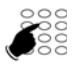

- 2 Composez le numéro du poste choisi. -> tous les appels sont renvoyés, après quelques sonneries, vers le poste choisi.
- **Annuler ce renvoi : # 2 2** ou

**Renvoi sur occupation vers un autre poste**

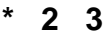

**\* 2 3** 1 - Appuyez successivement sur les touches \* 2 3 ou

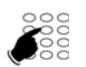

2 - Composez le numéro du poste choisi. -> tous les appels arrivant sur votre poste occupé, sont

renvoyés vers le poste choisi. • **Annuler ce renvoi : # 2 3** ou **Renvoi immédiat vers la messagerie vocale\* \* 2 5** • Appuyez successivement sur les touches \* 2 5 ou -> tous les appels sont renvoyés immédiatement vers la messagerie vocale. **Renvoi sur non réponse vers la messagerie vocale \* 2 6** • Appuyez successivement sur les touches \* 2 6 ou -> tous les appels sont renvoyés, après quelques sonneries, vers la messagerie vocale. **Renvoi sur occupation vers la messagerie vocale 2 7** • Appuyez successivement sur les touches \* 2 7 ou -> tous les appels arrivant sur votre poste occupé sont renvoyés vers la messagerie vocale.

**Annuler tous les renvois**

**# 2 0** ou

#### *Outrepasser le renvoi d'appel \**

Vous cherchez à joindre un correspondant et vous savez que son poste est renvoyé. Vous pouvez forcer ce renvoi et sonner le poste souhaité.

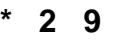

**2 9** 1 - Appuyez successivement sur les touches \* 2 9 ou

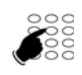

2 - Composez le numéro du poste souhaité.

**Remarque** : cette fonction est soumise à un droit ; consultez l'exploitant système.

\* *Selon programmation effectuée par l'exploitant système* 

<span id="page-33-0"></span>La touche contextuelle **Ann.Pers** (*Voir "Description du poste", page 1*) peut permettre d'accéder à l'annuaire local stocké dans le poste, et aux contacts externes définis soit dans l'annuaire de l'entreprise soit aux contacts personnels (issus de la messagerie Outlook Exchange).

**Remarque** : Consultez l'exploitant système sur l'activation de cette touche contextuelle, les sources externes disponibles et les informations d'identification requises.

L'annuaire local est toujours disponible alors que l'accès à des données annuaire issues de sources externes au poste (Annuaire Entreprise ou Microsoft Exchange) est fonction de la configuration réalisée par l'exploitant. Si ces accès sont disponibles, ils nécessitent des informations d'identification.

**IMPORTANT** : Lorsque la touche **Ann. Perso** est disponible comme touche contextuelle, la touche contextuelle **Annuaire** ne devrait pas apparaitre (selon la configuration du système).

> L'appel s'effectue alors exclusivement à partir de l'annuaire local au poste et/ou à partir des annuaires externes comme décrit dans ce chapitre.

### *Fonctions générales du répertoire*

**Consulter et appeler depuis l'annuaire personnel (aucun annuaire externe configuré)**

- 1 Appuyez sur la touche **Ann.Pers.** (*Voir "Description du poste", page 1*) ou le clavier alphanumérique s'il est présent. -> Les enregistrements existants s'affichent sous forme de liste à gauche de l'écran. 2 - Pour une recherche rapide, saisissez la chaîne de caractères sur laquelle vous souhaitez effectuer la recherche. Au fur et à
	- mesure de la saisie, les noms correspondants s'affichent dans la partie gauche de l'écran.  $3 -$  Sélectionnez l'abonné à appeler ( $\bullet$ ).
- $\epsilon$

**Ann.Pers.**

- 4 Pour appeler le correspondant, décrochez le combiné ou appuyez sur la touche de validation du navigateur.
- 5 Si la fiche comporte plusieurs numéros de téléphone, sélectionnez l'étiquette correspondante ( puis v jusqu'au numéro à appeler) et appuyez sur  $\mathbb{Z}$ .

**Consulter et appeler depuis l'annuaire personnel (avec annuaires externes configurés et activés)**

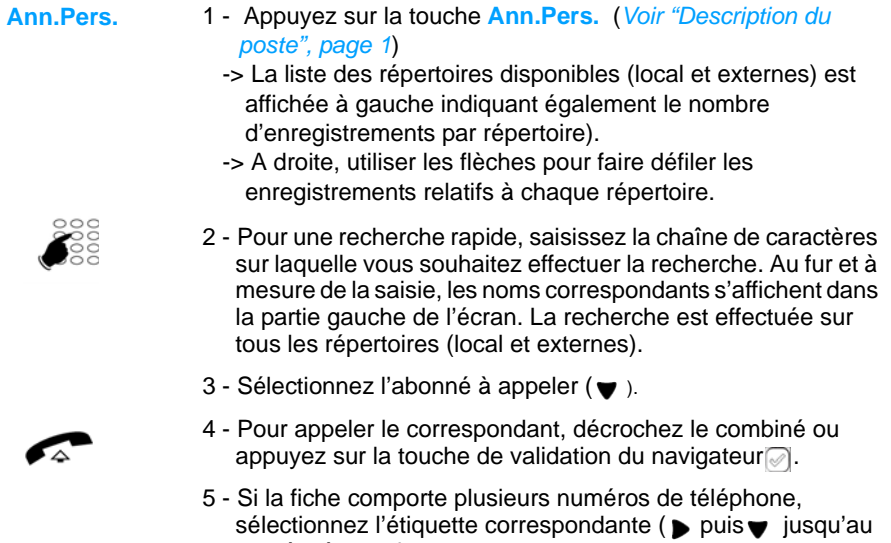

**Copier un contact d'un annuaire externe vers l'annuaire local**

Cette procédure est applicable lorsque des sources annuaires externes sont configurées.

numéro à appeler) et appuyez sur ...

- **Ann.Pers.**
- 1 Appuyez sur la touche **Ann.Pers.** (*Voir "Description du poste", page 1*).
- 2 Sélectionner l'annuaire externe considéré.
- 3 Rechercher le contact à copier.
- 4 Appuyer sur pour visualiser la fiche détaillée de ce contact et appuyer sur **Copier**
- 5 Un message confirme ensuite le succès de la copie vers l'annuaire local.

#### **Modifier le tri du répertoire**

Ces préférences seront appliquées à tous les répertoires (local et externes).

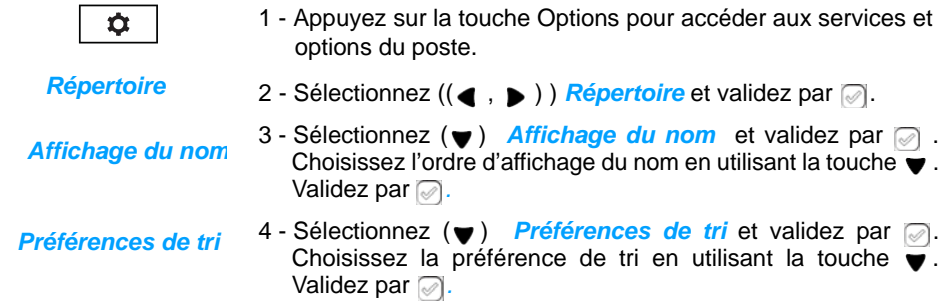

#### *Identification pour l'accès aux contacts Microsoft Exchange*

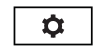

1 - Appuyez sur la touche Options.

**Identifiants**

- 2 A l'aide du navigateur, sélectionnez le menu **Identifiants.**
- noc
- 3 Sélectionner ( $\blacktriangleright$ ) le répertoire Microsoft Exchange.
- 4 Sélectionner (♥, ▲) le champ **Nom d'utilisateur** et renseigner la valeur applicable (votre adresse Email en principe),
- 5 Sélectionner ( $\bullet$ , A) le champ **MdPasse** et renseigner la valeur applicable (Mot de passe associé à votre compte Microsoft Exchange),
- 6 Appuyez sur **Sauver**.

## *Gestion de l'annuaire local*

Vous pouvez enregistrer dans votre annuaire **local** les numéros internes ou externes que vous utilisez le plus souvent (jusqu'à 200 noms). Les fiches sont affichées selon un paramétrage effectué dans le menu du poste [\(Voir "Autres options", page 49\)](#page-59-0).

Toutefois, ces numéros étant enregistrés dans le poste, ceux-ci ne sont pas accessibles depuis un autre poste : cas d'un déplacement d'abonnement (login/logout) ou de postes associés.

**Créer une fiche dans l'annuaire local**

1 - Appuyez sur la touche contextuelle **Ann.Pers.** (*Voir "Description du poste", page 1*). **Ann.Pers.**

**Ajouter**

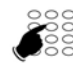

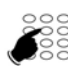

- 2 Appuyez sur la touche contextuellle **Ajouter**.
- 3 Sur l'écran **Nom**, déplacez le curseur sur les zones à renseigner. Vous pouvez saisir des majuscules, des minuscules ou des chiffres en appuyant sur les touches contextuelles **ABC**, **abc** ou **123**.
- 4 Après avoir repositionné le curseur sur **Nom**, appuyer sur pour afficher l'écran **Numéros**.
- 5 Saisissez le ou les numéro(s) de téléphone de la fiche ainsi que le numéro de ligne sur laquelle l'appel doit être lancé (L1 ou L2).
- 6 Vous pouvez compléter la fiche en renseignant les écrans suivants destinés aux adresses (appuyez sur sources avoir positionné le curseur sur le nom de l'écran).
- 7 Appuyez sur **Sauver**.

**Ajouter un numéro d'appel à une fiche de l'annuaire local**

Vous souhaitez compléter une fiche avec un nouveau numéro de téléphone.

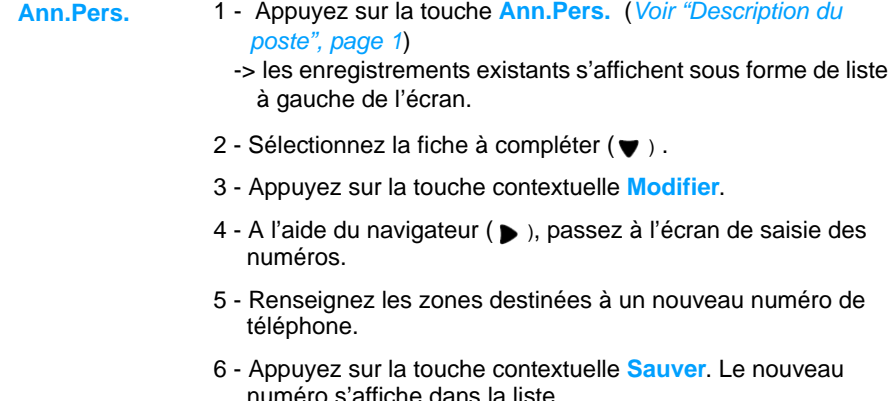

<span id="page-37-1"></span><span id="page-37-0"></span>**Modifier une fiche de l'annuaire local**

Vous avez sélectionné une fiche dans votre répertoire.

1 - Appuyez sur la touche contextuelle Modifier. **Modifier**

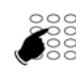

- 2 Sélectionnez  $(\blacktriangledown)$  la ligne à corriger.
- 3 Saisissez la correction.
- 4 Utilisez la touche contextuelle **Ret.Arr** pour supprimer les caractères erronés. Rappel : la touche  $\triangleleft$  permet de se positionner derrière le caractère à effacer.
- 5 Appuyez sur la touche contextuelle **Sauver** pour sauvegarder la correction.

**Supprimer une fiche ou toutes les fiches de l'annuaire local**

Vous avez sélectionné une fiche dans votre répertoire (*[Voir "Modifier une fiche de l'an](#page-37-1)[nuaire local", page 31](#page-37-1)*).

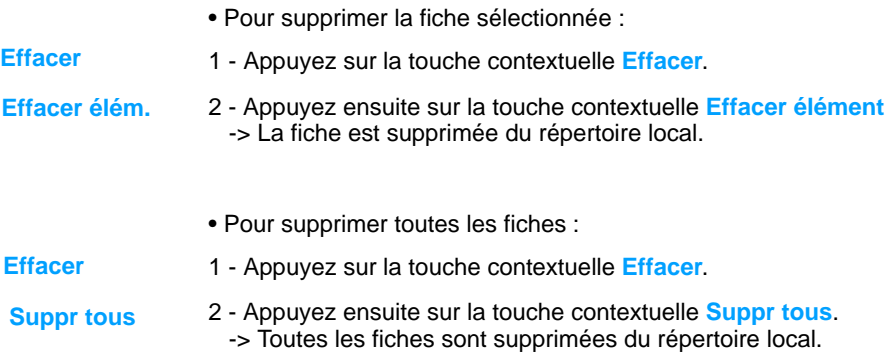

# <span id="page-38-0"></span>**La messagerie vocale\***

La messagerie vocale vous aide à gérer vos communications, lors de vos absences ou tout simplement lorsque vous ne souhaitez pas être dérangé.

Pour que le système de messagerie vocale puisse enregistrer vos messages, vous devez configurer et personnaliser votre boîte vocale, puis ensuite procéder au renvoi de vos appels.

Afin que vos appels soient renvoyés vers la messagerie vocale, vous devez enfin activer un renvoi d'appels vers celle-ci.

#### *Configurer et personnaliser votre boîte vocale\**

Vous devez appeler le système de messagerie vocale pour accéder aux menus de configuration et de personnalisation de votre boîte vocale.

#### **Msg Voca.**

Appuyez sur la touche contextuelle **Msg Voca**.

ou

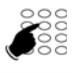

Composez le numéro de la messagerie. Vous pouvez aussi appuyer successivement sur les touches **\* 53**

-> Un guide vocal vous accueille et indique les diverses commandes afin d'accéder au menu principal.

Nous vous conseillons dès maintenant :

- de personnaliser votre mot de passe abonnement,
- d'enregistrer votre nom,
- d'enregistrer votre message d'accueil.

Si besoin, contactez votre exploitant système pour des informations complémentaires sur l'utilisation de la messagerie.

\* *Selon programmation effectuée par l'exploitant système* 

#### *Activer le renvoi des appels vers votre messagerie vocale*

Afin d'activer le renvoi des appels vers votre messagerie vocale, reportez-vous au chapitre ["Le renvoi d'appels", page 23](#page-29-0).

#### *Consulter les messages reçus*

Poste au repos, le clignotement du voyant message et l'affichage d'un symbole représentant une bande magnétique vous avertissent qu'un ou des message non lus sont présents dans votre boîte vocale.

Vous voulez consulter votre messagerie vocale :

Appuyez sur la touche contextuelle **Msg Voca. Msg Voca.**

ou

Composez **\* 53** pour accéder à votre messagerie vocale.

En fonction de la programmation effectuée par l'exploitant système ou du type de messagerie vocale, l'accès à vos messages peut varier :

- saisie préalable ou non d'un code d'accès,
- diffusion ou non d'un menu d'accueil,
- ou accès direct aux messages déposés dans l'ordre défini par l'exploitant.
	- -> Suivez les instuctions fournies par le guide vocal.

# **La fonction multitouche**

Un poste programmé en multitouche peut ne posséder qu'un seul numéro d'annuaire, mais des touches personnalisées lui permettent de traiter plus de deux communications en parallèle. Ainsi, vous pouvez répondre à vos correspondants au fur et à mesure des appels arrivants et visualiser les appels en attente.

Le nombre de touches personnalisées doit être égal au nombre d'appels que vous souhaitez avoir simultanément. Exemple : pour trois appels en simultané, la fonction multitouche sera programmée sur trois touches.

**Remarque :** la programmation de cette fonction sera assurée par votre exploitant système. L'utilisation d'un module d'extension permettra d'avoir une vision immédiate des touches programmées, que le poste soit au repos ou en cours de communication.

#### *Communiquer avec la fonction multitouche*

La fonction multitouche a été programmées sur au moins trois touches.

**Répondre à un appel :**

 Lorsqu'un appel arrive sur votre poste programmé en multitouche, la première touche programmée clignote et l'afficheur présente l'identité de l'appelant.

Touche 1

• Appuyez sur cette touche pour parler au correspondant. -> Le voyant associé à cette touche devient fixe.

**Remarque :** pour ce premier appel, vous pouvez aussi décrocher le combiné ou utiliser la touche mains libres. La touche programmée s'allumera fixe de la même manière.

**Répondre à un second appel :**

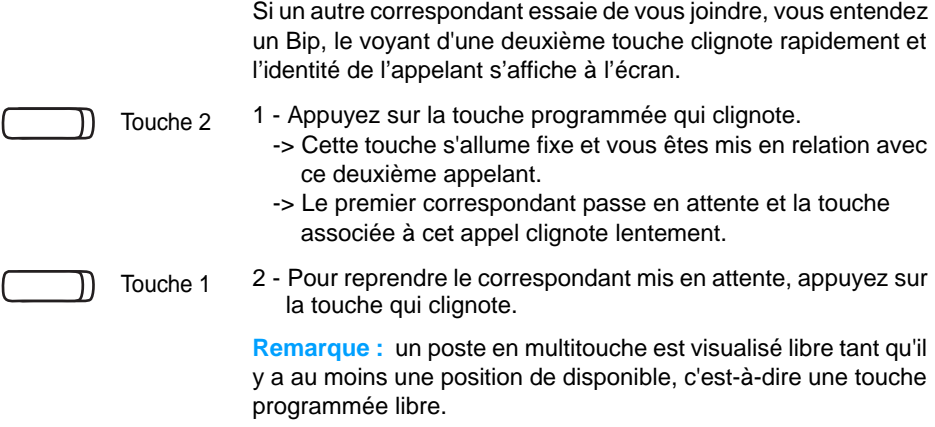

\* *Selon programmation effectuée par l'exploitant système* 

**Passer d'un correspondant à l'autre :**

Pour passer d'un correspondant à l'autre, il suffit d'appuyer successivement sur la touche programmée qui clignote.

**Libérer un correspondant :**

Sortir L1

- Pour libérer un des correspondants (celui avec lequel vous conversez) :
- Appuyez sur la touche Fin pour libérer l'appel en cours puis sur la touche de ligne du correspondant que vous voulez reprendre (L1 par exemple).

# **La fonction multiligne**

Un poste utilisé en multiligne possède plusieurs numéros d'annuaire\*. Chaque numéro d'annuaire est mémorisé sur une touche programmable.

Cette fonction est principalement utilisée pour programmer sur un même poste :

- un numéro dit standard, que vous communiquez à tout le monde.

- un numéro dit privé, que vous ne communiquez qu'à certaines personnes ; cela peut être aussi un numéro de secours.

#### Exemples :

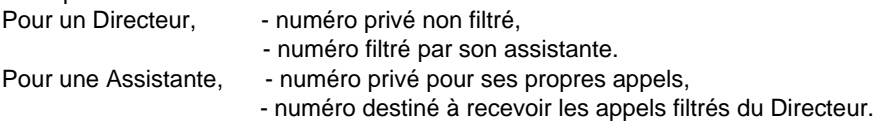

**Remarque :** la programmation de cette fonction sera assurée par votre exploitant système. L'utilisation d'un module d'extension permettra d'avoir une vision immédiate des touches programmées, que le poste soit au repos ou en cours de communication.

Lorsque votre poste est programmé en multiligne, vous pouvez attribuer à votre convenance à chacun de vos numéros d'annuaire les facultés que vous souhaitez utiliser. Chaque numéro d'annuaire peut être également programmé en multitouche (gestion des appels doubles).

Vous disposez d'une boîte vocale associée à chaque numéro d'annuaire. La programmation des renvois se fait de manière indépendante et avec des codes secrets d'accès qui peuvent être différents.

Il est à noter que certaines procédures décrites dans ce guide sont différentes lorsque votre poste est programmé en multiligne. Une opération supplémentaire est demandée lors de la programmation de certaines facultés, par exemple :

- la sélection de la ligne à connecter dans les appels multiples

- la sélection de la ligne à connecter dans l'enregistrement d'une touche rapide

- ou bien la sélection de la ligne à renvoyer (menu Renvoi).

Dans tous les cas, suivez les instructions indiquées par l'afficheur.

<sup>\*</sup> *Selon programmation effectuée par l'exploitant système* 

### *Communiquer avec la fonction multiligne*

La fonction multiligne a été mémorisée sur au moins deux touches programmables de votre poste (une touche par ligne).

**Répondre à un appel :**

Lorsqu'un appel arrive sur votre poste programmé en multiligne, le voyant associé à la touche personnalisée clignote et l'identité de l'appelant s'affiche à l'écran.

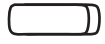

• Appuyez sur cette touche programmée pour converser avec le correspondant.

-> Le voyant associé à cette touche devient fixe.

**Répondre à un second appel :**

N° Public

Si un autre correspondant essaie de vous joindre sur la seconde ligne, vous entendez un bip, le voyant d'une deuxième touche clignote rapidement et l'identité de l'appelant s'affiche à l'écran.

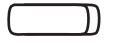

- 1 Appuyez sur la touche programmée qui clignote. N° Privé
	- -> Le voyant associé à cette touche s'allume fixe .
	- -> Le premier correspondant passe en attente et le voyant de la touche associé à cet appel clignote lentement.
	- 2 Pour reprendre le correspondant mis en attente, appuyez sur la touche qui clignote.

**Passer d'un correspondant à l'autre :**

Pour passer d'un correspondant à l'autre, il suffit d'appuyer successivement sur la touche programmée dont le voyant clignote. L'afficheur présente l'identité du correspondant en cours de conversation.

# **La fonction supervision**

Programmer sur votre poste la supervision d'un ensemble de postes, vous permet :

- de connaître l'état des postes que vous supervisez (libre, appelé, occupé),
- d'intercepter rapidement les appels de ces postes,
- d'appeler directement ces postes.

**Remarque :** la programmation de cette fonction sera assurée par votre exploitant système. L'utilisation d'un module d'extension permettra d'avoir une vision immédiate des touches programmées, que le poste soit au repos ou en cours de communication.

#### *Communiquer avec la fonction supervision*

Lorsque la fonction supervision d'un poste a été programmée sur une touche de votre poste, l'état du voyant associé à la touche programmée varie en fonction de l'état du poste supervisé.

- Lorsque le poste supervisé est au repos, le voyant associé à la touche est éteint.
- Lorsque la ligne du poste supervisé est occupée, le voyant associé à la touche est allumé.
- Lorsqu'un appel arrive sur le poste supervisé, le voyant associé à la touche clignote et selon la programmation un signalement sonore\* est émis sur votre poste.

**Intercepter un appel lorsque votre poste est au repos :**

**Superv.**

En fonction de la programmation effectuée par l'exploitant système, deux possibiltés sont offertes :

- Intercepter directement un appel lorsque votre poste est au repos,
- Consulter l'identifiant de l'appelant du groupe Intercom et intercepter ou non ensuite l'appel.

**Remarque :** Si besoin, contactez votre exploitant système pour des informations complémentaires sur ces deux possibilités.

<sup>\*</sup> *Selon programmation effectuée par l'exploitant système* 

## *La fonction supervision*

**Option «Intercepter directement un appel» :**

Intercepter un appel lorsque votre poste est au repos :

Le poste supervisé est appelé et la touche programmée clignote :

• Appuyez sur la touche programmée en supervision pour intercepter l'appel.

Intercepter un appel en cours de communication :

Le poste supervisé est appelé et la touche programmée associée clignote (visible sur le module d'extension) :

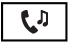

**Superv.**

- Appuyez sur la touche attente pour mettre l'appel en cours en attente (ou sur une touche de ligne libre).
- Appuyez sur la touche programmée en supervision pour intercepter l'appel.

Vous pouvez passer d'un correspondant à l'autre, libérer un des correspondants.

**Option «Consulter l'identifiant préalablement avant d'intercepter» :**

Lorsque votre poste est au repos :

Le poste supervisé est appelé et la touche programmée clignote :

- 1 Appuyez sur la touche programmée en supervision pour consulter l'identifiant,
- 2 Appuyer une nouvelle fois sur la touche programmée en supervision pour intercepter l'appel.

En cours de communication :

Cette fonction n'est pas disponible actuellement en cours de communication.

## *La fonction supervision*

**Transférer un appel reçu vers le poste supervisé :**

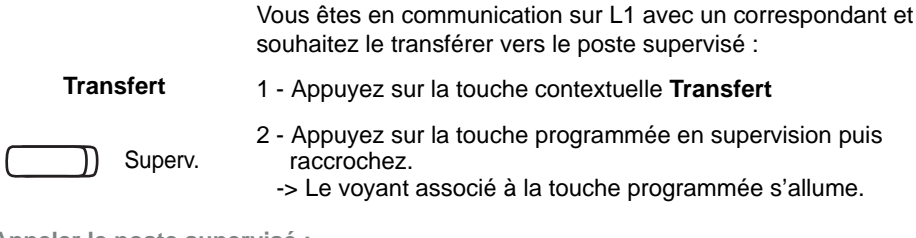

**Appeler le poste supervisé :**

Vous voulez appeler le titulaire du poste supervisé :

• Appuyez sur la touche programmée en supervision. Superv.

> Le voyant associé à la touche programmée s'allume. A la réponse du correspondant, décrochez le combiné pour dialoguer.

# *La fonction filtrage*

# **La fonction filtrage**

Le filtrage permet à un poste dit «filtré» de renvoyer ses appels vers un poste dit «filtreur» tout en supervisant les appels renvoyés. Elle nécessite l'utilisation de deux touches programmables sur le poste Filtreur et de deux touches programmables sur le poste Filtré :

- une touche pour activer ou désactiver le filtrage,
- une touche pour superviser les appels.

**Remarque :** la programmation de cette fonction sera assurée par votre exploitant système. L'utilisation d'un module d'extension permettra d'avoir une vision immédiate des touches programmées, que le poste soit au repos ou en cours de communication.

### *Communiquer avec la fonction filtrage*

**Activer la fonction filtrage :**

Filtrage

La touche programmée avec la fonction filtrage permet d'activer cette fonction depuis le poste filtré ou depuis le poste filtreur.

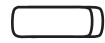

• Appuyez sur la touche d'activation/désactivation du renvoi. -> Le voyant associé à la touche s'allume sur les deux postes. Sur le poste filtré, la touche Menu s'allume et l'état du poste (Renvoi activé) s'affiche à l'écran.

**Remarque :** l'activation (ainsi que la désactivation) de la fonction filtrage sur l'un des postes (exemple filtré) est automatiquement enregistrée sur l'autre poste (exemple filtreur).

**Vous êtes filtreur :**

**Appeler le poste filtré :**

Vous voulez appeler le titulaire du poste filtré.

- Superv. filtré · Appuyez sur la touche de supervision correspondant au poste filtré.
	- -> Le voyant associé à la touche programmée s'allume.

**Répondre aux appels filtrés :**

Un appel destiné au poste filtré arrive.

-> L'afficheur prévient que l'appel était destiné au poste filtré (Via...).

\* *Selon programmation effectuée par l'exploitant système* 

# *La fonction filtrage*

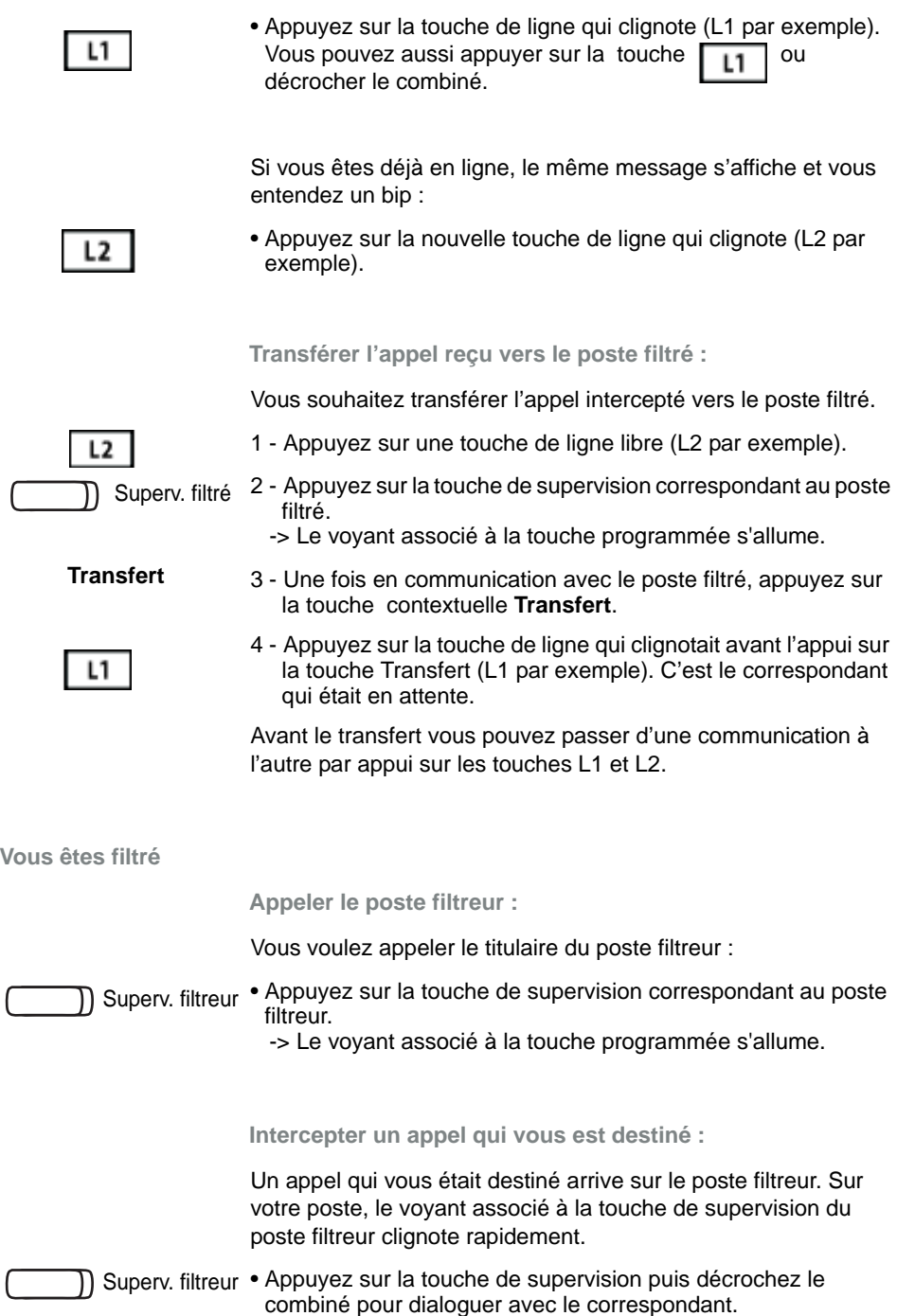

**Transférer l'appel reçu vers le poste filtreur :**

Vous avez intercepté un appel qui vous était destiné et souhaitez le transférer vers le poste filtreur.

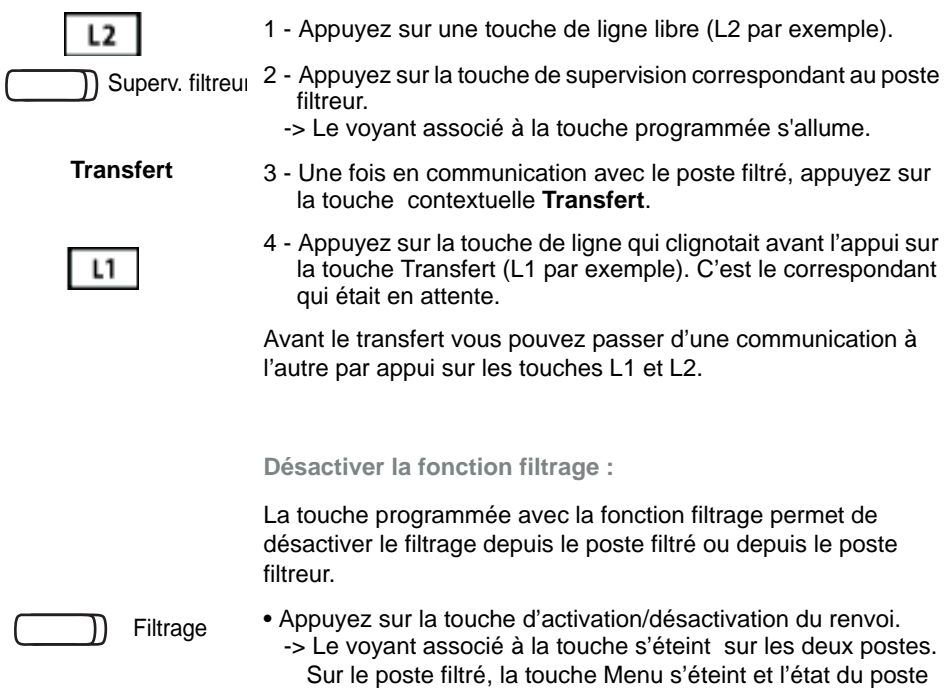

(Renvoi activé) disparait de l'écran.

# <span id="page-51-0"></span>**Fonction Login/Logout**®

Vous occupez momentanément un bureau équipé d'un poste banalisé (non affecté à un abonné). Vous pouvez y récupérer vos communications, les renvois programmés ainsi que la langue associés à votre numéro d'abonné.

De retour à votre bureau, vous utiliserez la même procédure pour récupérer vos appels sur votre propre poste ainsi que sa configuration (renvois, touches programmables, réglages du poste,....).

Si toutefois, vous souhaitez que votre abonnement ne soit plus associé au poste de passage lorsque vous quittez les lieux, vous avez la possibilité de libérer le poste en effectuant sur ce poste une procédure de Logout. Le poste de passage redeviendra banalisé, néanmoins des appels pourront y être effectués. Vous pourrez ultérieurement récupérer votre numéro d'abonné et les droits associés sur votre propre poste par une nouvelle identification.

### *Récupérer vos droits d'abonné sur un poste banalisé*

L'état du poste est indiqué par le message «Sans abonné» affiché à l'écran. La touche système **Ident** est affichée.

- **Ident**
- 1 Appuyez sur la touche système **Ident**.

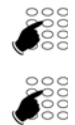

- 2 Saisissez votre numéro d'abonné et validez en appuyant sur Ok.
- 3 Entrez votre mot de passe.
	- -> Pour définir un mot de passe, reportez-vous au paragraphe "Modifier le mot de passe abonnement", page 45.
- 4 Validez en appuyant sur Ok.

#### *Libérer un poste\**

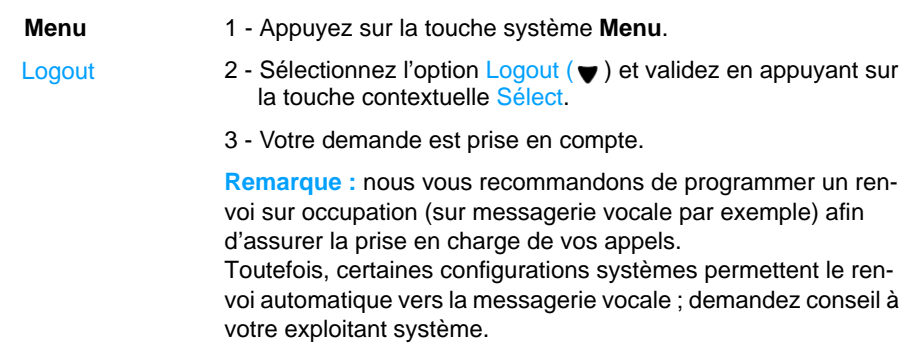

\* *Selon programmation effectuée par l'exploitant système* 

# <span id="page-52-0"></span>**Options de paramétrage**

Vous trouverez en Annexe la liste de toutes les options fournies par le système (*[Voir "Les](#page-60-1)  [options du menu", page 50](#page-60-1)*) ainsi que les renvois vers les chapitres traitant le sujet.

Pour les postes n'ayant pas la touche Menu/Ident, le code de facilité permettant la mise en oeuvre de ces options est aussi décrite.

#### *Les paramètres d'appels*

Pour accéder à ces options, appuyez d'abord sur la touche système **Menu** puis sélectionnez Paramètres (v) puis Appels. Chaque sélection peut être validée par la touche Sélect ou la touche centrale du navigateur  $\sqrt{a}$ .

**Programmer une alarme**

1 - Sélectionnez Paramètres (v) puis Appels.

Alarme

2 - Sélectionnez Alarme.

**Remarque :** Si des alarmes ont déjà été programmées, celles-ci sont listées par ordre de saisie. Dans ce cas, appuyez sur la touche Nouveau pour en ajouter une nouvelle.

- $\frac{800}{1000}$
- 3 Saisissez l'heure à laquelle vous souhaitez que votre poste sonne (format hhmm).
- 4 Validez en appuyant sur Ok.

Une alarme programmée peut être supprimée :

1 - Sélectionnez l'alarme à supprimer  $(\blacktriangledown)$ .

2 - Appuyez sur Effacer.

Vous pouvez également effacer la ou les alarmes programmées en accédant aux fonctions actives (Menu > Fonctions actives).

#### **Par code de facilité :**

Programmer une alarme : **\* 5 5 + hhmm** Supprimer une alarme : **# 5 5 + hhmm**

**Verrouiller le poste<sup>\*</sup>** 

Cette option permet, lors de vos absences par exemple, d'interdire l'accès à votre poste (Menu, journal d'appels, répertoire personnel, appels externes).

\* *Selon programmation effectuée par l'exploitant système* 

# *Options de paramétrage*

- 1 Sélectionnez Paramètres (v) puis Appels.
- 2 Sélectionnez Verrouillage et validez par Sélect ou  $\mathbb{Z}$ .. Attention, la demande est immédiatement prise en compte. -> L'écran au repos affiche le message «Tel. verrouillé». **Verrouillage**

Poste verrouillé, vous pouvez toutefois appeler un correspondant interne.

**Remarque :** pour pouvoir verrouiller votre poste, vous devez avoir préalablement personnalisé votre mot de passe car celui-ci est demandé pour le déverrouiller (*Voir "Modifier le mot de passe abonnement", page 45*).

**Par code de facilité :** \* **0 5** 

**Déverrouiller le poste\***

 **Menu**

1 - Appuyez sur **Menu.**

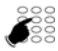

- Saisissez votre mot de passe abonnement (4 chiffres) et validez en appuyant sur Ok.
	- -> Le poste est déverrouillé.

#### **Par code de facilité : # 0 5 + mot de passe**

**La fonction Ne Pas Déranger**<sup>\*</sup>

Lorsque cette fonction est activée, le poste ne reçoit plus d'appel.

- 1 Sélectionnez Paramètres (v) puis Appels.
- 2 Dans la liste, sélectionnez Ne Pas Déranger et validez par Sélect ou a. Ne pas déranger
	- -> La demande est acceptée et, dans la liste, l'option est précédée d'une astérisque.

**Remarque :** L'écran au repos affiche un message rappelant l'état du poste.

Pour recevoir à nouveau les appels sur votre poste, il vous suffit, dans la liste, d'effectuer la sélection de la fonction et validez par Sélect ou  $\oslash$ .

Vous pouvez également effacer la fonction en accédant aux fonctions actives (Menu > Fonctions actives).

#### **Par code de facilité :**

Activer : **\* 4 5** Désactiver : **# 4 5**

\* *Selon programmation effectuée par l'exploitant système* 

#### **La veille générale \***

Vous souhaitez vous absenter alors que des collègues ont activé des renvois d'appels ou filtrage vers votre poste. Cette fonction permet momentanément de rediriger ces appels vers les titulaires afin de ne pas pénaliser les appelants. Si vous faites partie d'un groupement d'appels, votre poste en sera exclu.

- 1 Sélectionnez Paramètres (v) puis Appels.
- 2 Sélectionnez Veille générale et validez en appuyant sur Sélect ou  $\oslash$ . Veille générale

Un message sur l'écran au repos confirme l'activation de la fonction. Vous ne recevez que vos propres appels.

Par la même opération vous pouvez annuler la fonction. Vous pouvez également l'annuler en accédant aux fonctions actives (Menu > Fonctions actives).

**La désactivation groupe\***

Votre poste fait partie d'un groupement d'appels et vous souhaitez vous soustraire temporairement de ce groupement.

- 1 Sélectionnez Paramètres (v) puis Appels.
- 2 Sélectionnez Désac. groupe et validez en appuyant sur Sélect ou  $\oslash$ . Désac. Groupe

Par la même opération vous pouvez réintégrer le groupement. Vous pouvez également le faire en accédant aux fonctions actives (Menu > Fonctions actives).

**Par code de facilité :**

Activer : **\* 4 8**

Désactiver : **# 4 8**

**Le renvoi à distance\***

A partir de votre poste, vous avez la possibilité de renvoyer les appels d'un autre poste sur le vôtre.

1 - Sélectionnez Paramètres (v) puis Appels.

Renvoi à distance

- 1 Sélectionnez Renvoi à distance.
- 2 Entrez le numéro du poste dont les appels doivent être renvoyés sur votre poste.
- 3 Validez par Ok.

\* *Selon programmation effectuée par l'exploitant système* 

**Par code de facilité :**

Activer : **\* 2 4 + numéro de poste**

Désactiver : **# 2 4 + numéro de poste**

#### *Les paramètres généraux*

Les paramètres généraux sont accessible en sélectionnant successivement **Menu>Paramètres>Général**.

**Consulter l'identité du poste**

Cette option affiche le numéro d'annuaire et l'identité de l'abonné. Elle indique aussi le système auquel le poste est rattaché. Mon numéro

**Modifier le mot de passe abonnement**

Cette option permet de modifier le mot de passe enregistré dans le système. C'est celui à utiliser dans les options du menu où un mot de passe est demandé. C'est aussi le mot de passe de votre messagerie vocale.

Etant associé à votre abonnement, vous le retrouvez si vous vous identifiez sur un poste banalisé.

#### Mot de passe

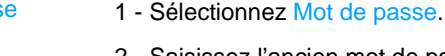

2 - Saisissez l'ancien mot de passe (le mot de passe par défaut vous a été fourni par l'exploitant système) et validez par Ok.

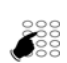

3 - Saisissez **deux** fois le nouveau mot de passe (4 caractères numériques) et validez chaque fois par Ok.

#### **Par code de facilité :**

**\* 0 6** + ancien mot de passe + 2 fois nouveau mot de passe

### <span id="page-55-0"></span>*Changer la langue*

Le menu langue est accessible en appuyant successivement sur **Menu>\*Langue** (l'astérisque permet d'identifier l'option même si la langue en cours est inconnue de l'usager).

#### Langue

- 1 Sélectionnez Langue.
	- -> A l'intérieur du menu Langue, la langue actuellement utilisée est précédée d'une astérisque.
- 2 Sélectionnez la langue de votre choix et appuyez sur Sélect  $ou$  .

poste.

Sauver).

Votre poste offre des options de réglage qui vous permettent du personnaliser.

### *Accéder aux options de réglage*

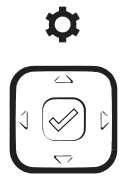

#### *Régler l'audio*

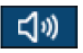

réglage à effectuer ainsi que la touche  $\Box$  pour valider votre choix (équivalent aux touches contextuelles Sélect ou

2 - Utilisez les touches de navigation pour sélectionner le

1 - Appuyez sur la touche **Options** pour accéder aux options du

- 1 Accéder au menu Audio ( $\blacktriangleright$ )
- 2 Sélectionnez un sous-menu  $(\blacktriangledown)$ .

#### **Le mode audio**

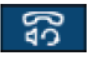

Selon le mode audio choisi :

- -> Haut-parleur : la communication peut s'établir par l'intermédiaire du combiné ou en mains libres. En mode audio via le combiné, appuyez sur  $\sqrt{\frac{d}{2}}$  pour passer en mains libres. En mains libres, décrocher le combiné pour basculer l'audio sur le combiné.
- -> Casque : la communication peut s'établir par l'intermédiaire du combiné ou du casque. En mode audio sur le combiné, appuyez sur  $\sqrt{q}$  pour passer en mode audio sur le casque. En mode audio sur le casque, décrocher le combiné pour basculer l'audio sur le combiné.
- -> HParleur/casque : En appuyant sur  $\sqrt{a/a}$  , la communication s'établit en premier en mains libres. Appuyez sur  $\sqrt{q}$  pour passer en mode audio sur le casque. Décrocher le combiné, pour basculer l'audio sur le combiné.
- -> Casque/Mains libres : En appuyant sur  $\sqrt{q/2}$ , la communication s'établit en premier sur le casque. Appuyez sur  $\sqrt{q}$  pour passer en mains libres. Décrocher le combiné, pour basculer l'audio sur le combiné.

Le voyant de la touche mains libres s'allume fixe en mode mains libres. Le voyant de la touche mains libres clignote lentement en mode casque.

Sélectionnez le mode audio que vous souhaitez utiliser.

#### **Le casque**

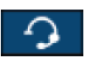

- -> réglage du volume du micro-casque : sélectionnez Faible, Moyen ou Fort selon besoin.
- -> DHSG : à activer selon modèle de casque.

**Les sonneries**

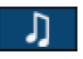

Sélectionnez l'une des 15 sonneries ou l'option Silence.

#### **Les tonalités**

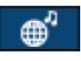

Définissez le type de tonalités en fonction de votre pays.

### <span id="page-58-0"></span>*Régler l'affichage*

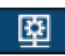

Accéder au menu Affichage ( $\blacktriangleright$ ).

#### Ecran d'accueil :

- -> sélectionnez l'un des modes présentés
- -> saisissez la temporisation avant passage à l'affichage en économie d'énergie.

#### Luminosité :

- -> Ajustez la luminosité en utilisant les touches horizontales du navigateur.
- -> Saisissez en secondes la temporisation d'éclairage de l'écran.

#### *Régler le clavier*

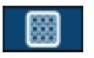

Accéder au menu Compose ( $\blacktriangleright$ )

1 - Sélectionnez un sous-menu ( $\blacktriangledown$ ).

**Clavier interactif**

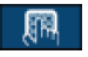

Cette option permet ou non la correction du numéro de téléphone en cours de frappe :

- Désactivé : permet de corriger le numéro en cours de frappe en utilisant la touche  $\triangleleft$ . Un appui sur  $\triangleright$  Composer est nécessaire pour lancer l'appel.
- Activé : ne permet pas de corriger le numéro. L'appel est lancé automatiquement dès la fin de la saisie.

#### **Touches de numérotation rapide**

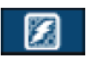

Cette option permet d'enregistrer un numéro de téléphone sur une touche du clavier numérique (voir ["La numérotation rapide",](#page-27-1) [page 21](#page-27-1)) ou sur une touche programmable. Toutefois, les touches programmées de cette manière n'étant pas visibles depuis le MiVoice 5000 User Portal, il peut y avoir conflit entre ces deux types de programmation.

D'autre part, ces touches sont programmées dans le poste et leur programmation est perdue en cas de déplacement d'abonnement (login/logout). Elles ne sont pas accessibles depuis un poste associé.

#### <span id="page-59-0"></span>*Autres options*

Dans les options du poste, d'autres menus permettent d'obtenir des informations ou d'intervenir sur l'état du poste.

**Etat du téléphone**

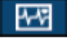

Ce menu apporte des informations sur la configuration informatique du poste. La touche *info.Syst.* est réservé à l'administrateur.

**Choix de la langue**

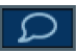

Si la touche Menu/Ident est disponible sur votre poste, il est préférable d'utiliser l'option du menu (*[Voir "Changer la langue",](#page-55-0)  [page 45](#page-55-0)*).

**Heure et date**

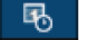

Différents paramètres permettent de définir le format de l'heure et de la date, l'utilisation d'un horaire d'été, le fuseau horaire, la mise à jour de l'heure et de la date ou l'utilisation d'un serveur de dates.

**Remarque :** les valeurs saisies pour l'heure et la date peuvent être écrasées par la mise à jour du système.

#### **Mot de passe utilisateur (mot de passe poste)**

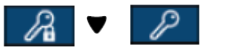

Cette option permet de modifier le mot de passe enregistré dans le poste. C'est celui à utiliser dans les options de réglages du poste où un mot de passe est demandé. Il se compose de 5 caractères numériques (mot de passe par défaut : 11111).

N'étant pas associé à votre abonnement, vous ne le retrouvez pas si vous vous identifiez sur un poste banalisé.

#### **Verrouiller le téléphone**

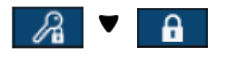

Pour verrouiller votre poste, il est préférable d'utiliser l'option Verrouillage des paramètres d'appel (voir page 42).

#### **Redémarrer le téléphone**

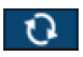

Permet de redémarrer le téléphone.

# **Annexes**

#### <span id="page-60-1"></span><span id="page-60-0"></span>*Les options du menu*

Le tableau ci-dessous présente l'arborescence du menu accessible par la touche système **Menu** lorsque le poste est **au repos**. Les options qui s'y trouvent permettent de mettre en oeuvre les fonctionnalités offertes par le système.

Toutes les fonctions sont décrites dans le tableau ci-dessous. Certaines ne sont pas accessibles depuis votre poste. Demandez conseil à votre exploitant système.

**Remarque :** en cours de communication, la touche Menu permet d'accéder uniquement aux fonctions disponibles pendant un appel.

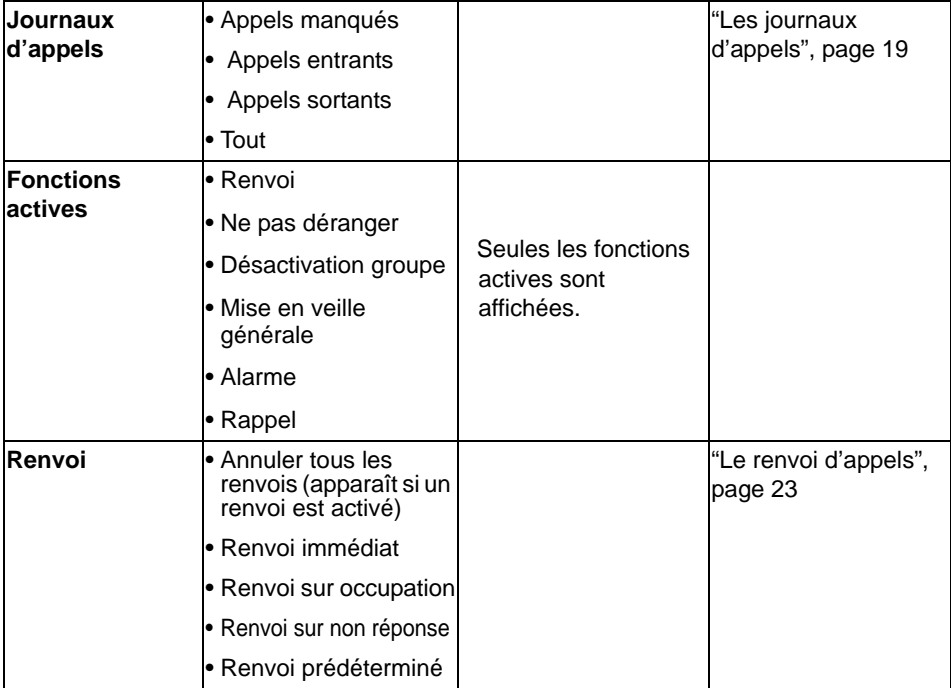

La dernière colonne renvoie aux pages où la fonction est détaillée.

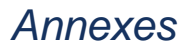

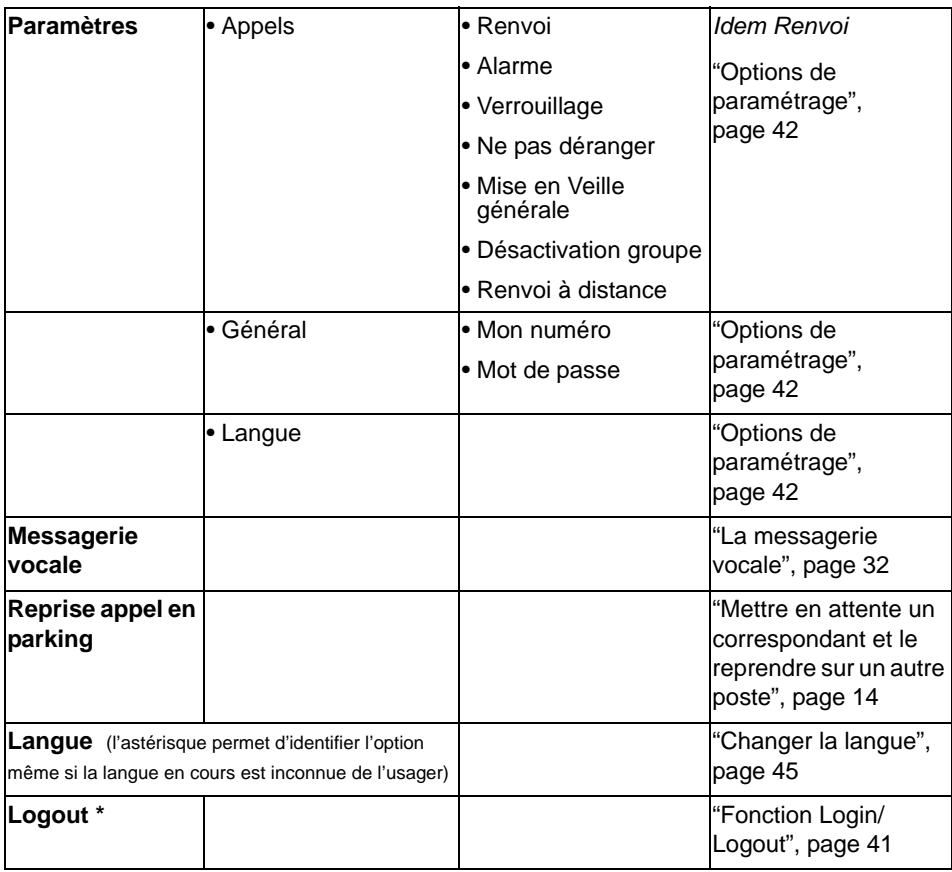

\* *Selon programmation effectuée par l'exploitant système* 

Rappel : pour se déplacer dans le menu, utilisez les touches de navigation.

## *Annexes*

## *Glossaire (termes à connaître)*

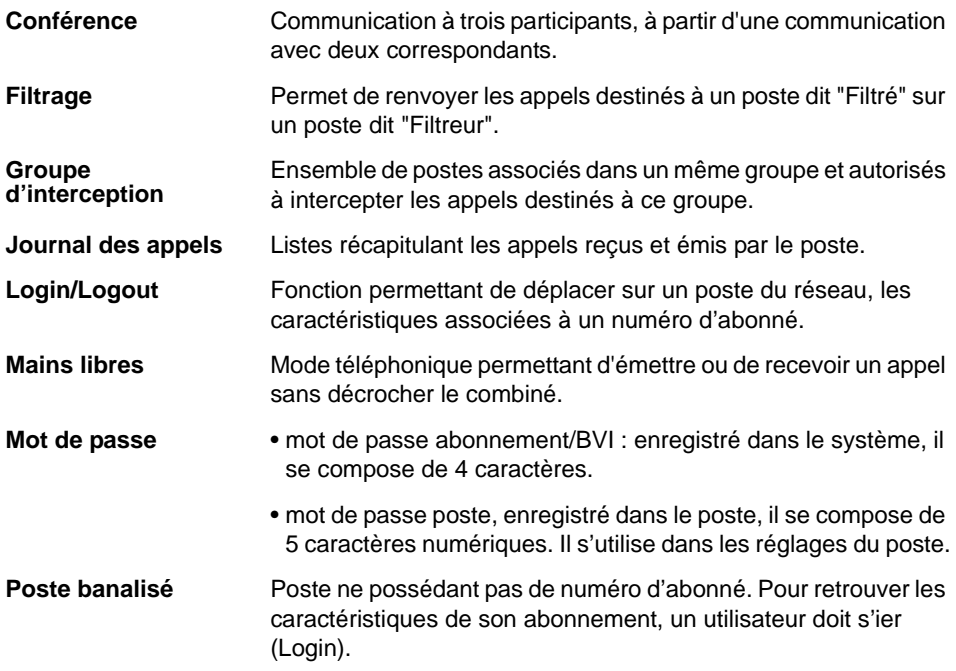

## *Annexes*

## *Un problème ? Vérifier...*

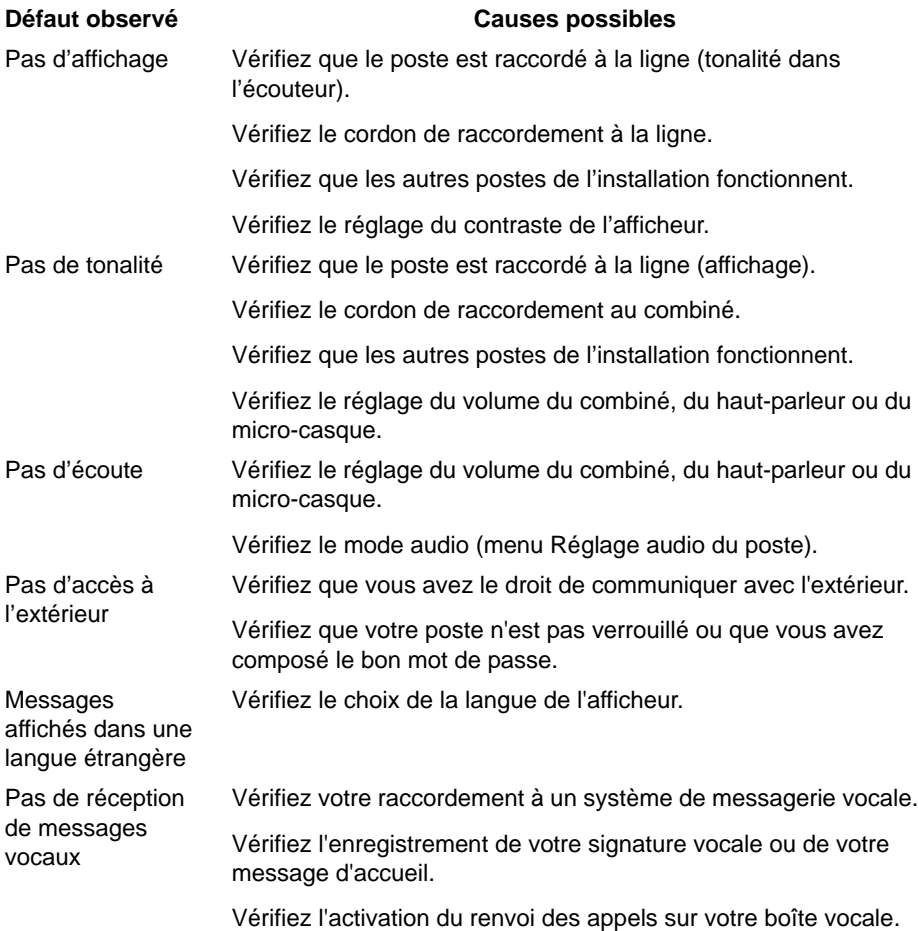

**En cas de problème particulier, nous vous conseillons de consulter votre exploitant système.** 

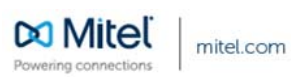

© Copyright 2015, Mitel Networks Corporation. Tous droits réservés. Le terme et le logo Mitel sont des marques déposées de Mitel Networks Corporation.<br>L'utilisation de marques tierces n'a pas d'autre objet que d'y faire ré